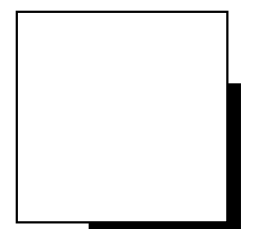

# **MANUAL DE INSTRUCCIONES**

# Unidad Multifunción

# **MR-6000**

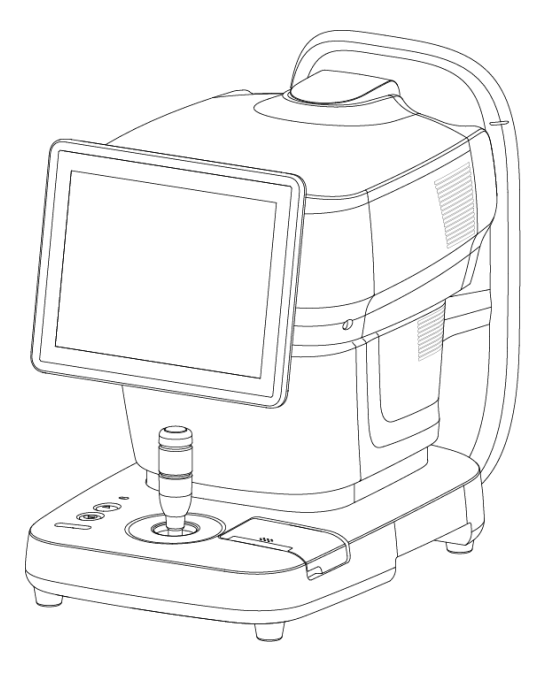

Antes de utilizar este instrumento, leer con detenimiento el presente manual para asegurar la operación correcta y segura del mismo. Contactarse con Tomey Corporation o nuestro distribuidor local si tiene alguna pregunta o problema durante la operación.

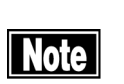

- $\blacksquare$  Observar siempre los procedimientos de operación descritos en el presente manual.
- **El Conservar este manual en un lugar de fácil acceso** mientras opera este instrumento.

■ Contactarse con nuestro distribuidor local en caso de extravío del presente manual.

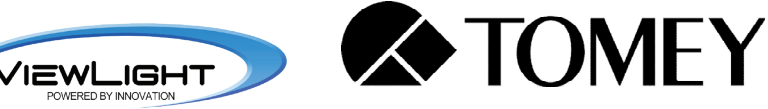

28AA9090-1A

### **i. Cómo leer este manual**

### **Descripción**

Este manual presenta la siguiente estructura.

### **1. ANTES DE UTILIZAR**

Describe las precauciones de seguridad y la información importante que se deben comprender antes de instalar y utilizar el instrumento.

### **2. NOMBRES Y FUNCIONES**

Describe los nombres y las funciones de cada parte del instrumento.

### **3. PROCEDIMIENTOS DE OPERACIÓN**

Describe la información necesaria para instalar y utilizar el instrumento.

### **4. INFORMACIÓN TÉCNICA**

Describe información técnica de utilidad sobre el instrumento.

### **5. INSPECCIÓN Y MANTENIMIENTO**

Describe los procedimientos para reemplazar los insumos, etc., que debería realizar habitualmente el usuario.

### **6. RESOLUCIÓN DE PROBLEMAS**

Describe cómo resolver problemas.

#### **7. INSUMOS Y EQUIPO OPCIONAL**

Describe los insumos y los equipos opcionales.

#### **8. ESPECIFICACIONES**

Describe las especificaciones del instrumento.

### **Símbolos utilizados en este manual**

Las oraciones acompañadas de los símbolos a continuación indican lo siguiente:

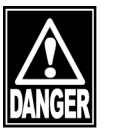

■ Ésta es una precaución que, si fuera desatendida, **provocaría una situación peligrosa con peligro inminente de lesiones graves o muerte.**

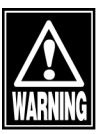

■ Ésta es una precaución que, si fuera desatendida, **podría provocar una situación peligrosa con posibilidad de lesiones graves o muerte.**

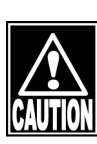

■ Ésta es una precaución que, si fuera desatendida, **podría provocar una situación con posibilidad de lesiones o daños patrimoniales menores o moderados.**

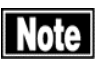

ڦ **Ésta es información adicional que podría contener precauciones especiales sobre políticas de la compañía relacionadas, directa o indirectamente, con la seguridad del personal o la protección de bienes.**

# ii. Índice

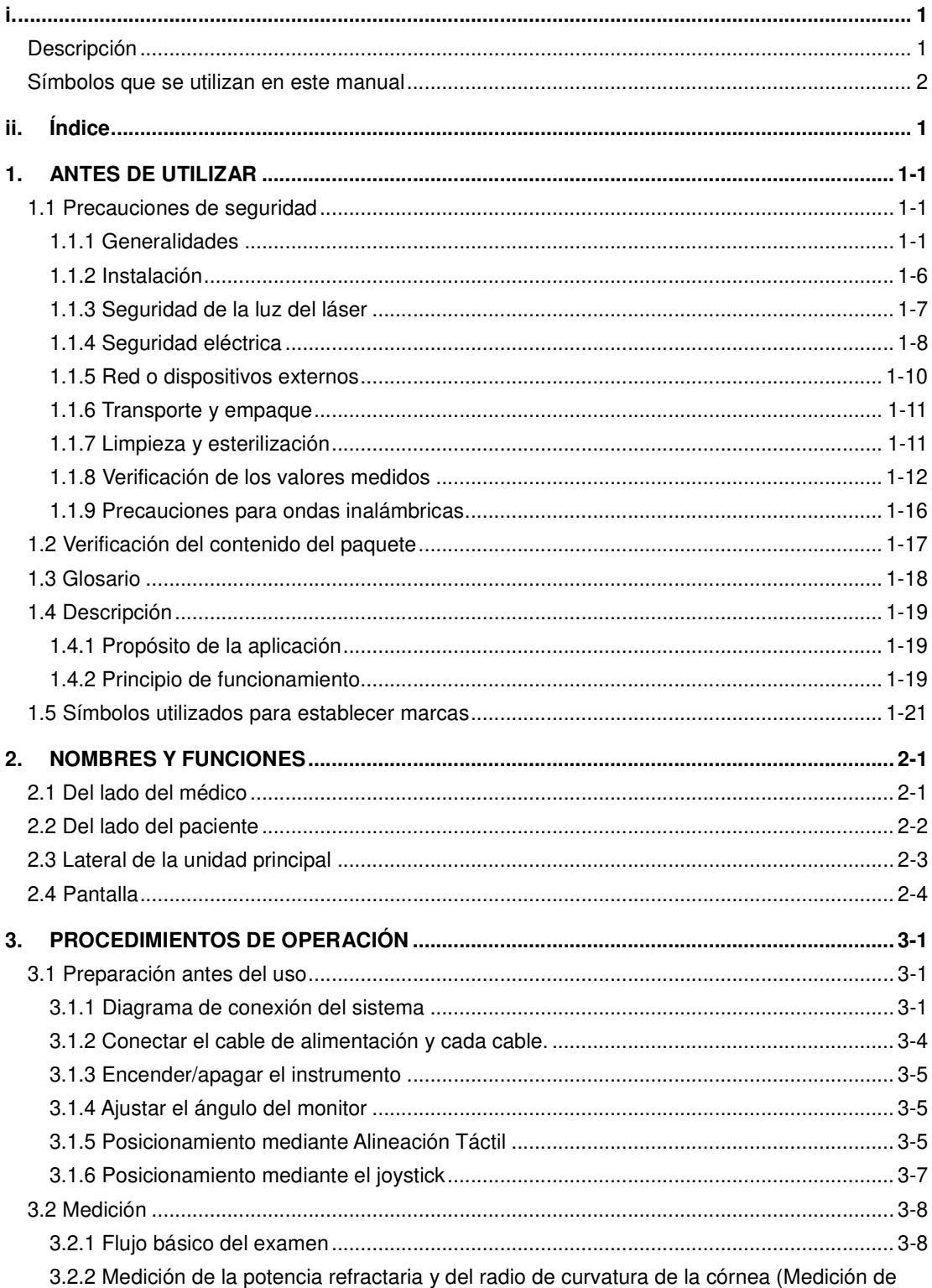

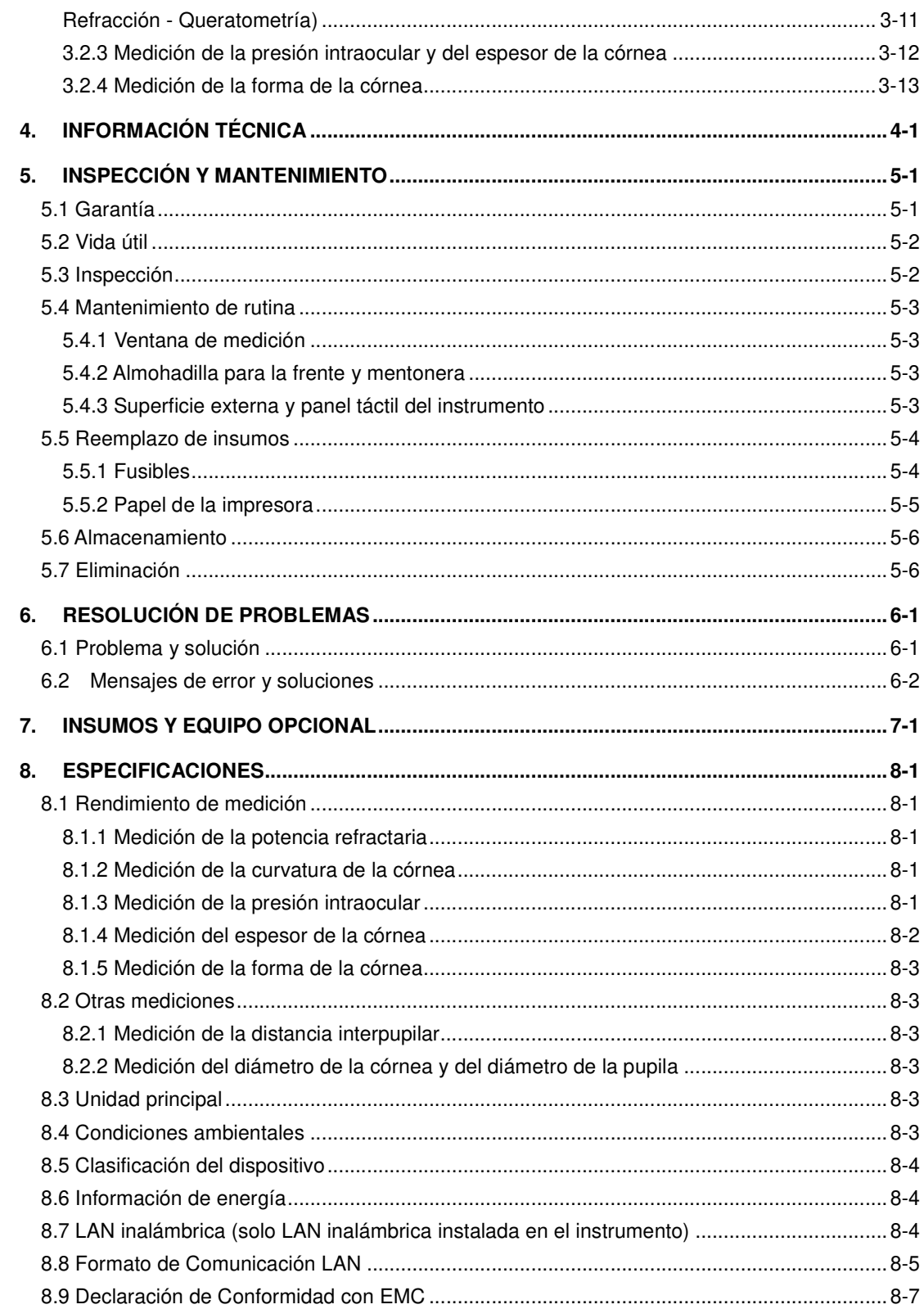

# **1. ANTES DE UTILIZAR**

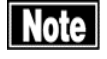

- Solo permitir que operadores calificados utilicen el **instrumento.**
- ڦ **Este instrumento es un dispositivo de diagnóstico/medición especialmente diseñado para oftalmología. Nunca utilizar el instrumento para otros fines.**
- ڦ **Verificar que el certificado de garantía contenga todos los detalles necesarios y guardarlo en un lugar seguro. Si el contenido del certificado de garantía está incompleto, la garantía no será válida.**

### **1.1 Precauciones de seguridad**

**1.1.1 Generalidades** 

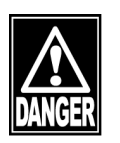

■ No desarmar ni modificar el instrumento. Puede quedar directamente **expuesto a secciones de alta tensión.**

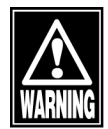

- ڦ **Antes de transportar el instrumento, apagar el dispositivo y desconectar el enchufe del tomacorriente y los cables que conectan los dispositivos. El cable se puede romper y provocar incendios o descargas eléctricas.**
- No realizar mediciones de córneas debilitadas por enfermedades o **cirugías. Puede provocar complicaciones o daños en la córnea.**
- Cuando se cambia el modo a REF/KRT [Refracción / Queratometría], **Tono/Pachy [Tonometría / Paquimetría] y/o Topo [Topografía], la ventana de medición se mueve. No tocar la sección móvil. Hacerlo podría provocar fallas en el instrumento o lesiones.**
- No reparar ni realizar mantenimiento mientras se utiliza el dispositivo **en un paciente.**
- En caso de fallas en el instrumento, detener la operación de inmediato, **indicar la falla en el instrumento y contactar a nuestro distribuidor local para las reparaciones.**

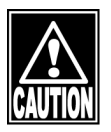

- ڦ **No colocar ningún otro objeto sobre este instrumento. El ingreso de objetos extraños en el instrumento podría provocar electrochoque o falla.**
- ڦ **No bloquear la ventilación. La temperatura del instrumento aumentará y provocará fallas.**
- No apoyarse, ejercer presión ni tirar el instrumento desde arriba. El **instrumento podría desequilibrarse, resultando en falla mecánica o lesiones.**
- No ejercer un impacto fuerte sobre el instrumento. La precisión de la **medición podrá verse afectada.**
- Al encender el dispositivo, la cabeza se mueve automáticamente. No **impedir el movimiento de la cabeza haciendo presión con las manos o colocando un objeto en el trayecto. Se realiza una prueba automática del soplo de aire a fin de verificar la presión del aire para la medición de la presión intraocular. No permitir que el paciente apoye el mentón hasta que el instrumento se detenga por completo y aparezca la pantalla de**

**medición.** 

- En caso de humo, olor desagradable o sonidos anormales, apagar el **instrumento de inmediato, desconectar el enchufe del tomacorriente y contactarse con nosotros o con nuestro distribuidor local.**
- ڦ **Realizar inspecciones periódicas del instrumento y sus componentes.**
- No utilizar el instrumento durante un período que supere la vida útil **especificada. Podría funcionar mal.**
- No permitir que ninguna persona coloque las manos o dedos en el **espacio libre de las siguientes partes debajo del cabezal, el espacio inmediatamente debajo de la mentonera, la ventana de medición ni ninguna sección móvil. Las manos o dedos podrían quedar atrapados y lastimarse. Además, nunca permitir que los pacientes coloquen las manos, etc., en esos lugares.** 
	- **El espacio libre y la parte transformadora debajo de la cabeza**
	- **Debajo de la mentonera**
	- **La ventana de medición**
	- **La parte móvil sobre la parte superior de la pantalla LED**
- ڦ **Para garantizar la seguridad del paciente, asegúrese de colocar el limitador de boquilla en cada examen de presión intraocular. De lo contrario, la boquilla podrá entrar en contacto con el paciente y provocar lesiones.**
- Al colocar el limitador de boquilla, verificar la distancia entre el ojo y la **boquilla desde el lateral de forma tal que la boquilla no entre en contacto con el paciente.**
- ڦ **Operar el joystick con cuidado para mover o alinear la ventana de medición hacia arriba/ abajo/ derecha/ izquierda, de forma tal que no entre en contacto directo con los ojos ni con la cara del paciente.**
- Nunca tocar el borde de corte de la impresora. Además, nunca permita **que los pacientes toquen el borde de corte. Tocarlo puede provocar lesiones.**

 $1-3$   $\blacksquare$ 

### Note

- ڦ **Durante el invierno, cuando se calefacciona rápido una sala en una región fría, las partes ópticas se empañan y eso dificulta las mediciones. En ese caso, esperar hasta que el instrumento se desempañe solo antes de utilizarlo.**
- ڦ **Dependiendo del entorno de instalación, es posible que la superficie de la almohadilla para la frente y de la mentonera alcancen una temperatura máxima de "43,3". No permitir que la almohadilla para la frente y la mentonera estén en contacto con el paciente durante más de 5 minutos.**
- ڦ **Tener mucho cuidado de no pellizcar la mano del paciente al mover la mentonera hacia arriba y hacia abajo.**
- ڦ **No tocar las partes ópticas de la ventana de medición, etc., con las manos desnudas y mantener esas partes libres de polvo. Las huellas digitales y el polvo afectarán la precisión de las mediciones.**
- Es posible que el campo de información del paciente no muestre todos **los caracteres del número de identificación. Verificar que el número de identificación sea el correcto en la pantalla para ingresar la información del paciente.**
- Para guardar los datos de medición, ingresar siempre el número de **identificación.**
- Asegurarse de tocar el botón "New" [Nuevo] para eliminar los datos de **medición para el paciente anterior antes de medir a un nuevo paciente. Si comienza con la nueva medición sin borrar los datos anteriores, se pueden incluir los datos del paciente anterior.**
- Pedir al paciente que mire hacia el objetivo de fijación. Si el paciente mira **hacia otra dirección o se mueve, no se podrá realizar correctamente la alineación.**
- Es posible que la Alineación Automática no funcione correctamente si **los párpados y las pestañas cubren la córnea. Pedir al paciente que abra bien los ojos o indicar al médico que sostenga suavemente el párpado superior del paciente con los dedos.**
- Para evitar sorpresas, explicar al paciente que, durante la medición de

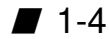

**la presión intraocular, el instrumento expulsará aire.** 

- ڦ **Este instrumento está diseñado para realizar mediciones en modo Automático y así garantizar mayor precisión durante el funcionamiento estándar. Sin embargo, si el paciente parpadea frecuentemente o si existe un problema en la superficie de la córnea debido a enfermedades, etc., la medición no se podrá realizar con la función Disparo Automático. En este caso, realizar la medición manualmente.**
- Cuando la deformación y/o inflamación de la córnea es severa, es **posible que el reflejo en el centro de la córnea no se vea con claridad. En este caso, puede ocurrir un error incluso en el modo Manual.**
- Si la información y los datos de medición del paciente ya existen y es **necesario editarlos, asegurarse de que los datos de medición y la información del paciente existentes pertenezcan al mismo paciente.**
- Los datos de medición eliminados no se pueden recuperar. Verificar **cuidadosamente los datos antes de eliminarlos. Cuando se elimina la información de un paciente, también se eliminan todos los datos de medición guardados con la identificación del paciente, independientemente del modo que se muestra.**
- No sacar la hoja de papel con fuerza. Intentar sacar la hoja de papel **puede provocar fallas en la impresora. Tocar el botón "PRINT" [Imprimir] sin datos guardados para cargar papel en blanco.**
- La impresora de este instrumento es termosensible. Esto significa que, **con el tiempo, las mediciones impresas en papel se borrarán. Para guardar los datos de medición durante períodos prolongados, realizar una copia.**
- Si no se utiliza, apagar y colocar la funda antipolvo. Se deteriorará **significativamente la precisión de la medición si se ensucia la sección óptica del instrumento. Si no se utiliza por períodos prolongados, desconectar el enchufe del tomacorriente. El polvo se puede acumular en el enchufe y provocar incendios.**

### **1.1.2 Instalación**

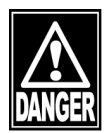

■ No instalar este instrumento cerca de una ubicación donde se utilizan o **almacenan sustancias inflamables, explosivos o productos químicos. El ingreso de productos químicos o vapores en el instrumento puede provocar incendios o explosiones.**

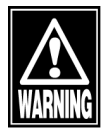

- No utilizar el instrumento cerca de equipos con una fuente de **perturbación de onda electromagnética fuerte (RSM, dispositivo electroquirúrgico de alta frecuencia, etc.). Un campo magnético fuerte podría provocar ruido y afectar la medición.**
- Instalar el instrumento en una ubicación libre de agua o productos **químicos. El ingreso de agua o productos químicos en el instrumento podría provocar electrochoque o falla.**
- Instalar el instrumento en una ubicación donde el cable de alimentación **se pueda conectar y desconectar fácilmente.**

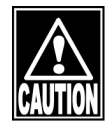

■ Al retirar el instrumento de la caja, tirar de la caja exterior hacia arriba y **luego quitar los materiales de empaque. No sostener el cabezal, la mentonera, la almohadilla para la frente, el joystick ni los cables al levantar el instrumento. Hacerlo podría provocar fallas o daños en el instrumento.** 

- ڦ **Instalar el instrumento en una ubicación sin exposición a luz solar directa, altas temperaturas y humedad o aire con contenido de polvo, sales y/o azufre. De lo contrario, se pueden producir fallas o funcionamiento defectuoso.**
- Instalar el instrumento en una ubicación estable y nivelada, sin vibración **ni impacto mecánico. De lo contrario, las mediciones no se podrán realizar correctamente. Además, el instrumento podría desequilibrarse y caer, provocando incendios o accidentes graves.**
- Instalar el instrumento de forma tal que los cables no se desconecten ni **dificulten el funcionamiento.**
- ڦ **Instalar el instrumento en una ubicación donde la interferencia de la luz externa provocada por la luz solar, la iluminación, etc., no ingrese directamente en el ojo del paciente. La precisión de la medición podrá verse afectada.**

### **1.1.3 Seguridad de la luz del láser**

Este instrumento es un producto Láser Clase 1 conforme a la norma de seguridad "IEC60825-1"

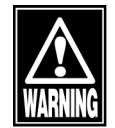

- No irradiar la luz del láser si no se utiliza el método de medición descrito **en el presente Manual de Instrucciones.**
- No mirar la ventana de medición que está irradiando el láser con un **dispositivo de aumento. Esto puede dañar la vista.**
- No desarmar ni modificar este instrumento.
- ڦ **El uso de controles, ajustes y procedimientos distintos de los especificados en el presente manual de instrucciones puede redundar en exposición a radiación peligrosa.**

### **1.1.4 Seguridad eléctrica**

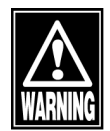

ڦ **Verificar la frecuencia, tensión y corriente admisible (o consumo de energía) de la fuente de alimentación. Operar el instrumento con una fuente de alimentación de especificaciones diferentes puede provocar incendios o descargas eléctricas.**

- ڦ **Usar el cable de alimentación y los fusibles que trae el instrumento o los especificados por Tomey para garantizar la seguridad. Además, no utilizar los accesorios provistos con el instrumento en otros equipos.**
- Utilizar solo el terminal especificado para la conexión del instrumento. **Utilizar otro tipo de terminal podría provocar la falla del instrumento.**
- No conectar ni desconectar el enchufe con las manos húmedas. Hacerlo **podría provocar descargas eléctricas.**
- Conectar el cable de alimentación directamente al tomacorriente de la **pared, etc. No utilizar adaptadores ni prolongaciones.**
- Conectar el enchufe a un tomacorriente de 3 pines con conexión a tierra. **De lo contrario, un cortocircuito debido a falla del instrumento podría resultar en electrochoque.**
- Introducir todo el enchufe en el tomacorriente. La conexión defectuosa, **que permitiría que un metal entre en contacto con el terminal expuesto del enchufe o la acumulación de polvo en el terminal expuesto del enchufe, podría provocar incendios o electrochoque.**
- No colocar objetos pesados sobre el cable de alimentación ni aplastar el **cable de alimentación. Se pueden producir incendios o electrochoque.**
- Al encender el instrumento, la pantalla de inicio aparecerá después de **unos minutos. En caso de conectar la luz de encendido, no desconectar el cable de alimentación. Al apagar el instrumento, verificar que la luz de encendido esté apagada y, luego, desconectar el cable de alimentación.**
- Sostener el enchufe al desconectarlo del tomacorriente para evitar **ejercer demasiada fuerza sobre el cable. Tirar del cable podría dañar los cables del núcleo interno y provocar electrochoque o incendios.**
- **Desconectar el cable de alimentación de todos los dispositivos conectados antes de instalar y/o realizar un service en el instrumento. De**

1-9  $\blacksquare$ 

**lo contrario, podrá recibir un electrochoque.** 

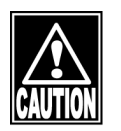

ڦ **Al conectar el cable de un dispositivo externo al conector del instrumento, asegurarse de apagar el instrumento y todos los instrumentos conectados al mismo. Se pueden producir fallas.** 

### **1.1.5 Red o dispositivos externos**

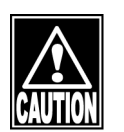

ڦ **Al operar este instrumento conectado a otros dispositivos, solo utilizar dispositivos que cumplan con IEC60601-1 o requisitos de seguridad equivalentes, o que cumplan con IEC60950 y cuya fuente de energía se encuentre aislada con un transformador de aislamiento a fin de cumplir los requisitos de seguridad correspondientes para los equipos médicos.**

```
Note
```
- Antes de configurar la red, asegurarse de recibir la autorización del **administrador de la red.**
- Para la conexión LAN, asegurarse de conectar el instrumento vía un **distribuidor. El instrumento no funcionará como corresponde si se conecta directamente.**
- Si el instrumento está conectado a una red, es posible que existan **riesgos para el paciente, el operador o terceros. Cambiar la red podrá plantear nuevos riesgos. Asegurarse de comprobar la seguridad al conectarse a una red o cambiarla.**

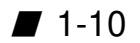

### **1.1.6 Transporte y empaque**

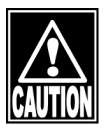

- ڦ **Durante el transporte en un automóvil u otro vehículo, el instrumento se debe proteger contra vibraciones e impactos. Asegurarse de utilizar la caja de empaque del instrumento.**
- Conservar la caja y los materiales de empaque para utilizarlos al mover o **transportar el instrumento.**

### **1.1.7 Limpieza y esterilización**

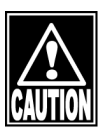

- ڦ **Retirar la hoja superior de papel de la mentonera y limpiar las secciones que el paciente podría tocar directamente, como la almohadilla para la frente, con un paño humedecido con etanol para desinfectarlas antes de medir al próximo paciente.**
- Asegurarse de esterilizar la ventana de medición después de medir ojos **con enfermedades infecciosas. Las lágrimas pueden adherirse a la ventana de medición y transmitirse al ojo de otro paciente, provocando una infección secundaria.**

**1.1.8 Verificación de los valores medidos**

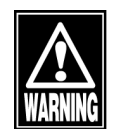

ڦ **Analizar en profundidad los datos medidos por el instrumento, en particular si existe una diferencia importante entre los valores de medición del ojo izquierdo y el ojo derecho o si se detecta algún problema durante el examen preliminar. Al utilizar los datos obtenidos por este instrumento para seleccionar los lentes intraoculares, determinar minuciosamente la selección examinando también los métodos de cirugía de cataratas y otras inspecciones. Si se utilizan datos de medición incorrectos para seleccionar los lentes intraoculares, es posible que se necesiten más cirugías.** 

- ڦ **Al utilizar los datos obtenidos por este instrumento para cirugía de corrección refractaria, determinar minuciosamente la selección examinando también los métodos de cirugía de cataratas y otras inspecciones. La cirugía de corrección refractaria realizada en base a mediciones o resultados de análisis incorrectos podría redundar en la necesidad de más cirugías o en complicaciones severas, tales como ectasia corneal.**
- Nótese que si se utiliza la dioptría como unidad de medición para el radio **de curvatura de la córnea, el valor medido puede diferir dependiendo del índice de refracción de la córnea equivalente. Si se utiliza un valor incorrecto para seleccionar los lentes intraoculares, es posible que se necesiten más cirugías.**
- No utilizar la potencia refractaria, el radio de la curvatura de la córnea, el **valor de la distancia pupilar, el astigmatismo residual, etc., para recetar anteojos ni lentes de contacto. Puede existir astenopía o trastorno de la córnea. Se deben utilizar otros métodos de examen junto con los anteriores.**
- ڦ **Al tratar o realizar una operación de corrección refractiva utilizando un mapa cromático topográfico, es necesario apelar al buen juicio y verificar la imagen de los anillos (imagen de la mira), realizar múltiples mediciones y otros exámenes. Las pestañas y los párpados podrían bloquear la luz, la visión inestable podría impedir la correcta alineación del centro, un trastorno de la córnea y secreciones podrían generar una imagen defectuosa de los anillos, etc. Si los anillos de la mira proyectados no se trazan correctamente, se pueden mostrar resultados analíticos**

**incorrectos. Si los mapas cromáticos son significativamente diferentes entre el ojo derecho y el ojo izquierdo, o si el centro es significativamente diferente de otras partes (como demasiado pronunciado o plano), consultar los resultados de otros exámenes para una revisión exhaustiva.**

■ Este instrumento calcula la presión intraocular basado en el tonómetro **de aplanación de Goldman. Sin embargo, si se necesitan mediciones más precisas, se recomienda tomar mediciones utilizando el tonómetro de aplanación de Goldman.** 

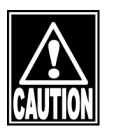

- ڦ **Este instrumento adopta mediciones ópticas del espesor de la córnea. Cabe destacar que las mediciones del espesor de la córnea pueden variar dependiendo de los métodos de medición, incluida la medición del tipo ultrasónico. Al utilizar este instrumento, asegurarse de evaluar con detenimiento los valores de la medición considerando adecuadamente la correlación de los resultados de la medición.**
- No utilizar el valor de medición del espesor del centro de la córnea **tomado por este instrumento. Para una revisión exhaustiva, se deben consultar los resultados de otros exámenes.**
- Al utilizar la función de ajuste de la presión intraocular, establecer los **parámetros adecuados para la fórmula de ajuste. La presión intraocular ajustada que se calculará es un valor de referencia.**

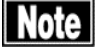

■ La función de representación de astigmatismo corneal irregular es una **medición fácil utilizando la medición de queratometría. Esta función no detecta todos los casos de astigmatismo corneal irregular. Es posible que la medición, o la medición correcta, no se puedan realizar en córneas de determinadas formas, por ejemplo si existe un problema parcial en la forma de la córnea. Como la función de representación del astigmatismo corneal irregular requiere más información que la medición de queratometría, es posible que el astigmatismo corneal irregular no se pueda medir ni siquiera cuando fuese posible realizar la medición de queratometría.** 

- La confiabilidad de los datos de medición podría verse afectada en las **siguientes condiciones:** 
	- **Visión inestable.**
	- **El paciente parpadea demasiado.**
	- **Los párpados y/o las pestañas cubren las pupilas.**

### **1.1.9 Precauciones para ondas inalámbricas**

Además de los equipos industriales, científicos y médicos, las estaciones inalámbricas internas (que requieren licencia) utilizadas en las líneas de producción de las plantas, las estaciones inalámbricas de baja potencia específica (que no requieren licencia) y las estaciones inalámbricas de aficionados (que requieren licencia) para la identificación de objetos móviles también utilizan la banda de frecuencia empleada para la comunicación inalámbrica de este instrumento.

- Note
- Antes de utilizar el instrumento, verificar que no se utilicen estaciones **inalámbricas internas, estaciones inalámbricas de baja potencia específica ni estaciones inalámbricas de aficionados para la identificación de objetos móviles cerca de este instrumento.**
- ڦ **Cuando este instrumento provoca interferencia en la frecuencia inalámbrica que perjudica la estación inalámbrica interna para la identificación de objetos móviles, cambiar la frecuencia de inmediato o detener la emisión de ondas eléctricas y contactarse con Tomey o con nuestro distribuidor local para tomar medidas tendientes a evitar la interferencia (instalación de una división, etc.).**
- En caso de otros problemas, tales como interferencia en la frecuencia **inalámbrica que perjudica una estación inalámbrica de baja potencia específica o una estación inalámbrica de aficionados para la identificación de objetos móviles, contactarse con Tomey o con nuestro distribuidor local.**

# **1.2 Verificación del contenido del paquete**

Abrir el paquete y verificar que contenga la cantidad requerida de los artículos a continuación sin daño alguno. Si alguno de los artículos falta o presenta daños, contactar a nuestro distribuidor local a la brevedad.

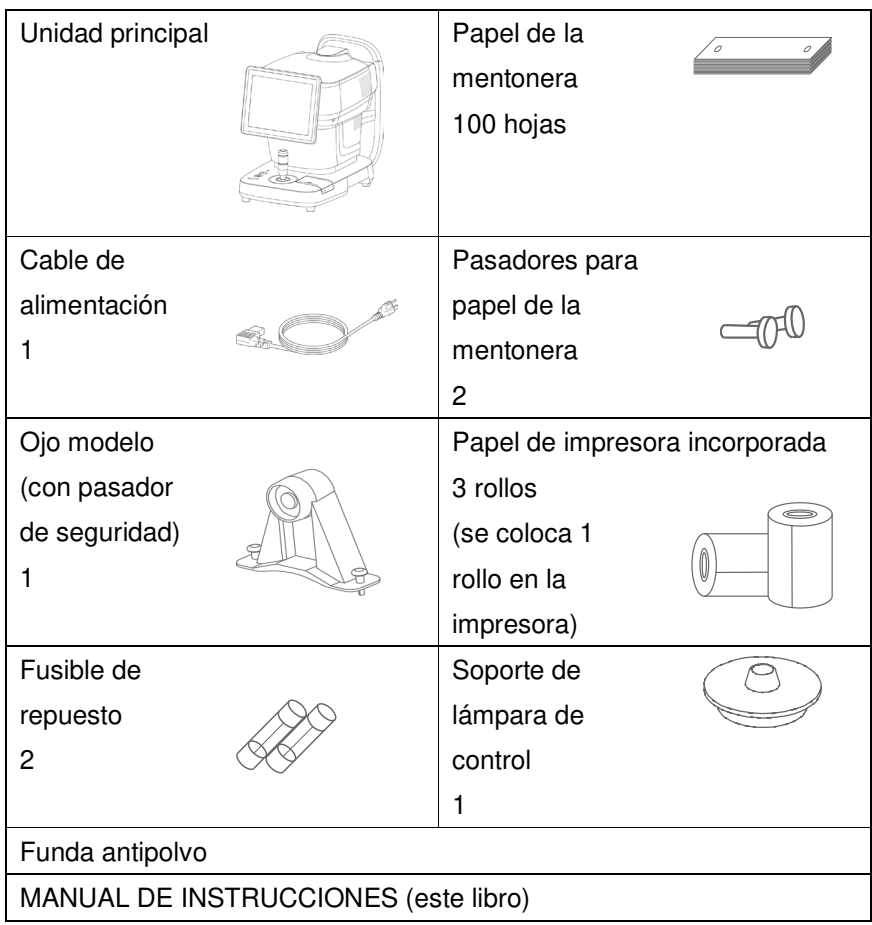

## **1.3 Glosario**

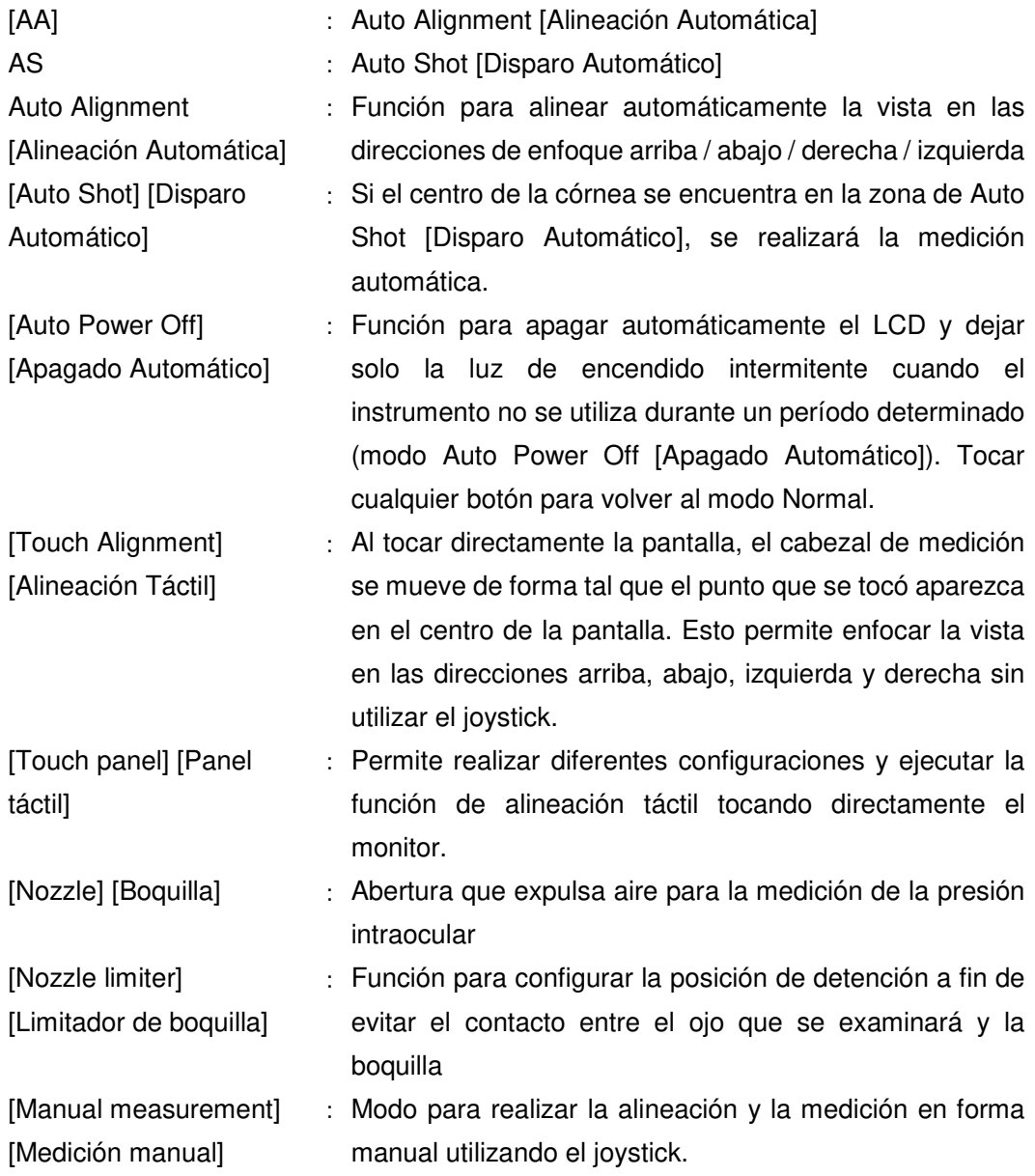

### **1.4 Descripción**

### **1.4.1 Propósito de la aplicación**

Este instrumento está diseñado para medir la refracción objetiva, la curvatura de la córnea, la presión intraocular, (medición sin contacto), el espesor de la córnea y el radio de la curvatura de la córnea a través de la forma de la córnea de los ojos del paciente.

### **1.4.2 Principio de funcionamiento**

Este dispositivo realiza la medición y la alineación de la medición en base a los principios de funcionamiento enumerados a continuación.

### 1.4.2.1 Alineación de la medición

### Botones arriba/abajo de la mentonera

Una vez que la cabeza del paciente está correctamente ubicada en contacto con la almohadilla para la frente y la mentonera, los botones arriba/abajo de la mentonera ajustan la alineación del paciente a través de un motor de CC para permitir la medición.

#### Movimiento del cabezal de medición

 Es posible accionar el motor de CC hacia arriba y abajo / derecha e izquierda / atrás y adelante y mover la posición del cabezal de medición en la posición correcta utilizando el joystick o el panel táctil de la pantalla LCD. Además, es posible utilizar el modo de alineación, es decir, mover hacia la posición adecuada en forma automática si se ubica dentro de a un rango específico cercano a la alineación de la medición.

### 1.4.2.2 Medición

 En primer lugar, seleccionar la función de medición con el panel táctil de la pantalla LCD. Existen 2 tipos de modos de medición: uno es la medición manual utilizando el botón del joystick y el otro es la medición automática, que comienza a medir cuando el cabezal se ubica en la posición correcta.

#### **Potencia refractaria objetiva**

 Para comenzar la medición, el objetivo de fijación se muestra en el interior del instrumento a fin de reducir la acomodación y, luego, se realiza la medición. La potencia refractiva objetiva

se calcula analizando la forma y el tamaño del anillo generado por el láser infrarrojo y refractado desde la retina del paciente.

#### **Curvatura de la córnea**

 Proyectar la luz del anillo a través del LED de luz visible hacia la superficie anterior de la córnea del ojo del paciente y recibir la forma de la luz de reflexión con el fotodetector. Calcular la curvatura de la superficie anterior de la córnea a partir de la forma y el tamaño de la luz recibidos.

### **Presión intraocular**

 Aplicar aire comprimido en el ojo del paciente y, luego, observar cómo cambia la córnea. Al mismo tiempo, emitir el LED de luz infrarroja hacia la superficie anterior de la córnea del ojo del paciente y detectar la intensidad de la luz de reflexión con el sensor óptico. Luego será posible conocer el estado de deformación de la córnea y calcular la presión intraocular con la presión neumática de aplanación.

#### **Espesor de la córnea**

 Emitir el LED de luz infrarroja hacia la córnea en dirección oblicua y detectar la superficie de la córnea y la parte posterior de la córnea con el fotodetector ubicado simétricamente a la luz incidente. Medir la distancia entre la imagen del reflejo de la superficie de la córnea y la imagen del reflejo de la parte posterior de la córnea y, luego, calcular el espesor de la córnea.

### **Radio de curvatura de la córnea a través de la forma de la córnea**

 Emitir el patrón de anillos concéntricos que consta del LED de luz visible hacia la superficie anterior de la córnea y tomar la imagen del reflejo con la cámara CCD. Calcular la distribución de la curvatura de cada parte de la córnea con un análisis detallado de la imagen en base a la forma y el tamaño de la imagen escaneada del patrón de anillos y, luego, visualizar la imagen del mapeo de la forma de la córnea.

# **1.5 Símbolos utilizados para establecer marcas**

Si una marca se daña o se vuelve ilegible, por favor contactarse con nosotros o con nuestro distribuidor local.

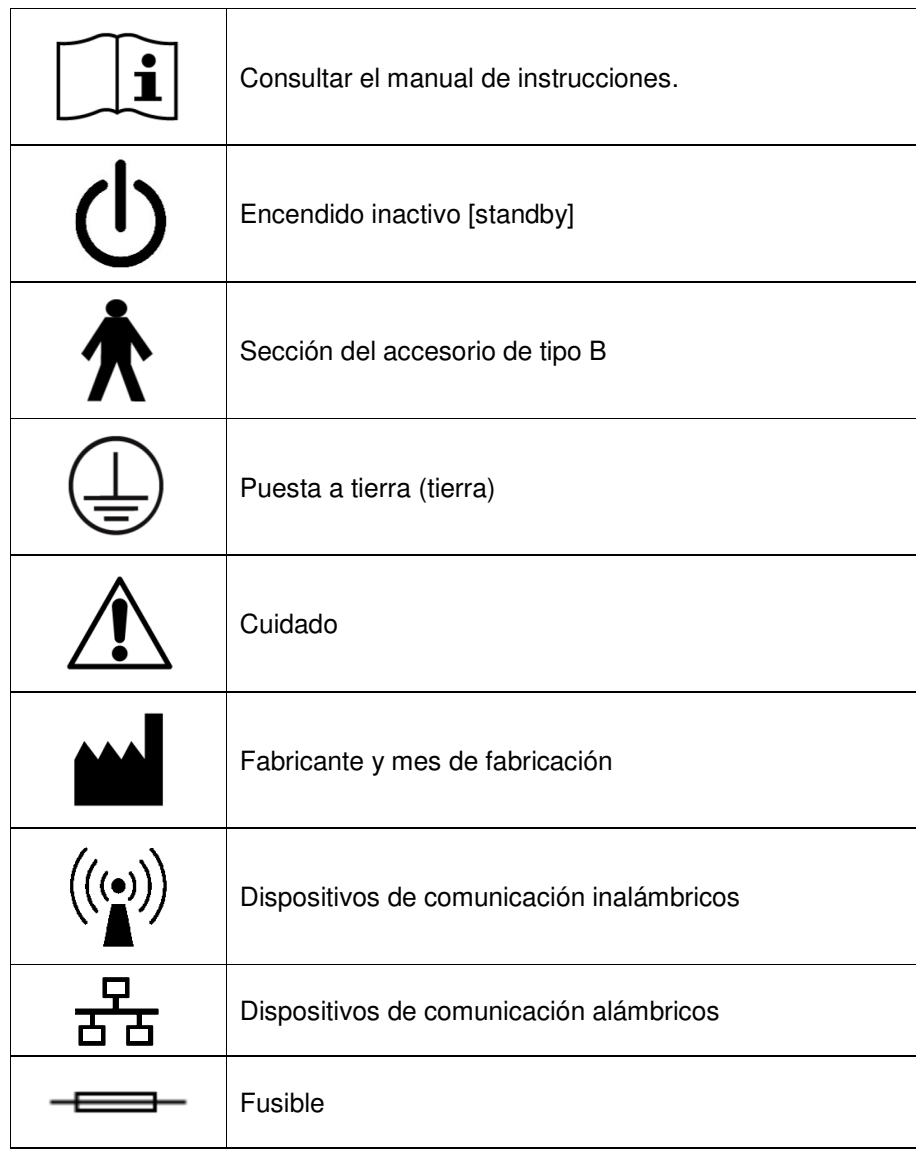

Esta página se deja en blanco intencionalmente.

# **2. NOMBRES Y FUNCIONES**

## **2.1 Del lado del médico**

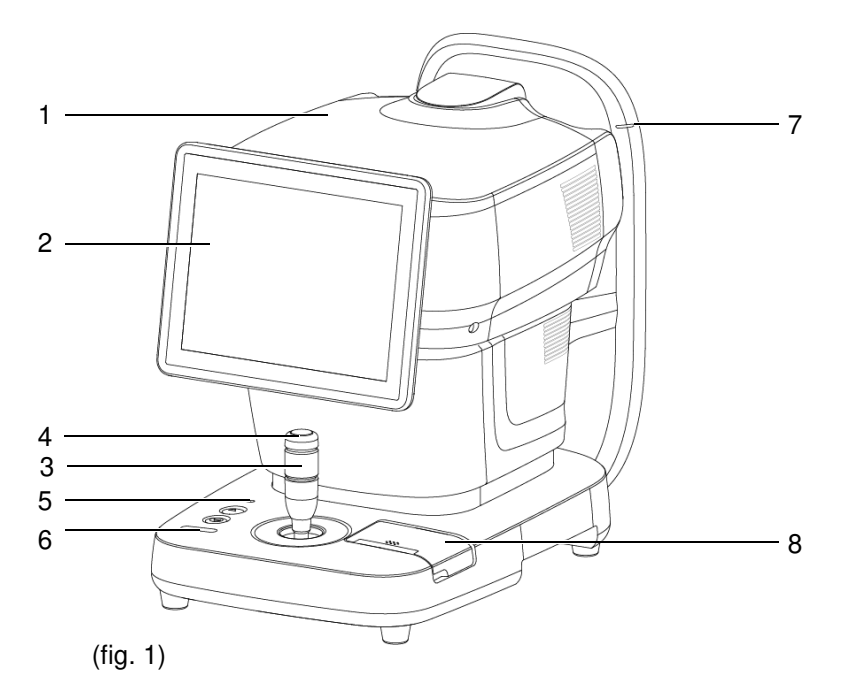

- 1: Cabezal
- 2: Panel táctil
- 3: Joystick
- 4: Botón del joystick
- 5: Luz de encendido

Se ilumina en amarillo-verde cuando el dispositivo está encendido.

- 6: Botón arriba/abajo de la mentonera
- 7: Marca del nivel del ojo
- 8: Impresora incorporada

# **2.2 Del lado del paciente**

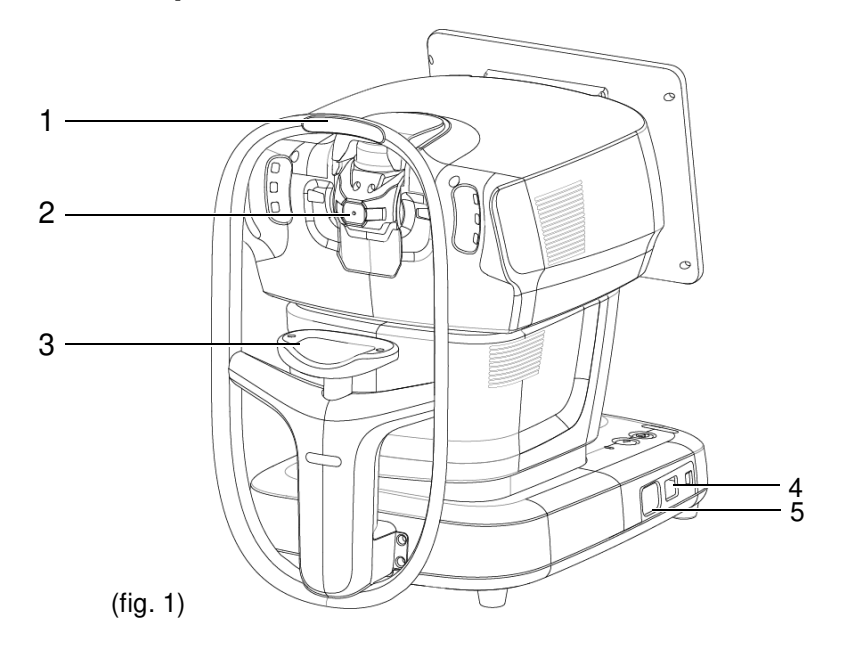

- 1: Almohadilla para la frente
- 2: Ventana de medición Cambia según el modo de medición.\*1
- 3: Mentonera
- 4: Interruptor de potencia
- 5: Enchufe de alimentación
	- \*1

(REF / KRT / Topo Mode) [Modo Refracción / Queratometría / Topometría] (Tono / Pachy Mode) [Modo Tonometría / Paquimetría]

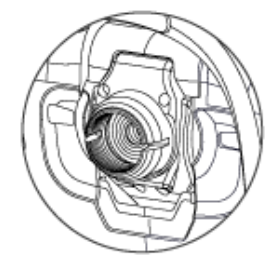

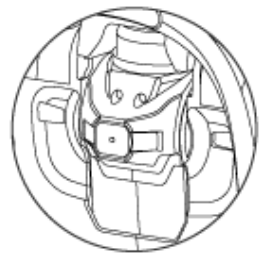

# **2.3 Lateral de la unidad principal**

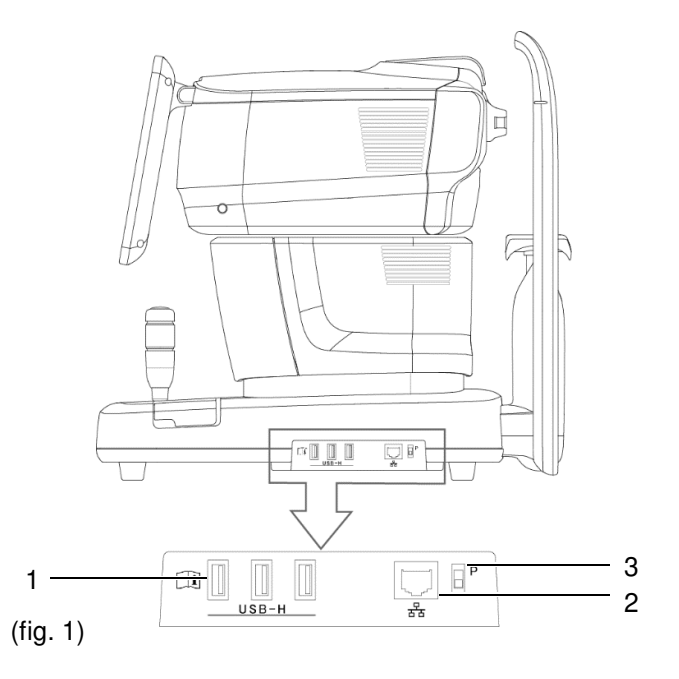

1: Conector USB-H

2: Conector LAN

3: Interruptor de mantenimiento

Se utiliza para mantenimiento. Nunca tocar este interruptor.

### **2.4 Pantalla**

a) Indicaciones en la pantalla

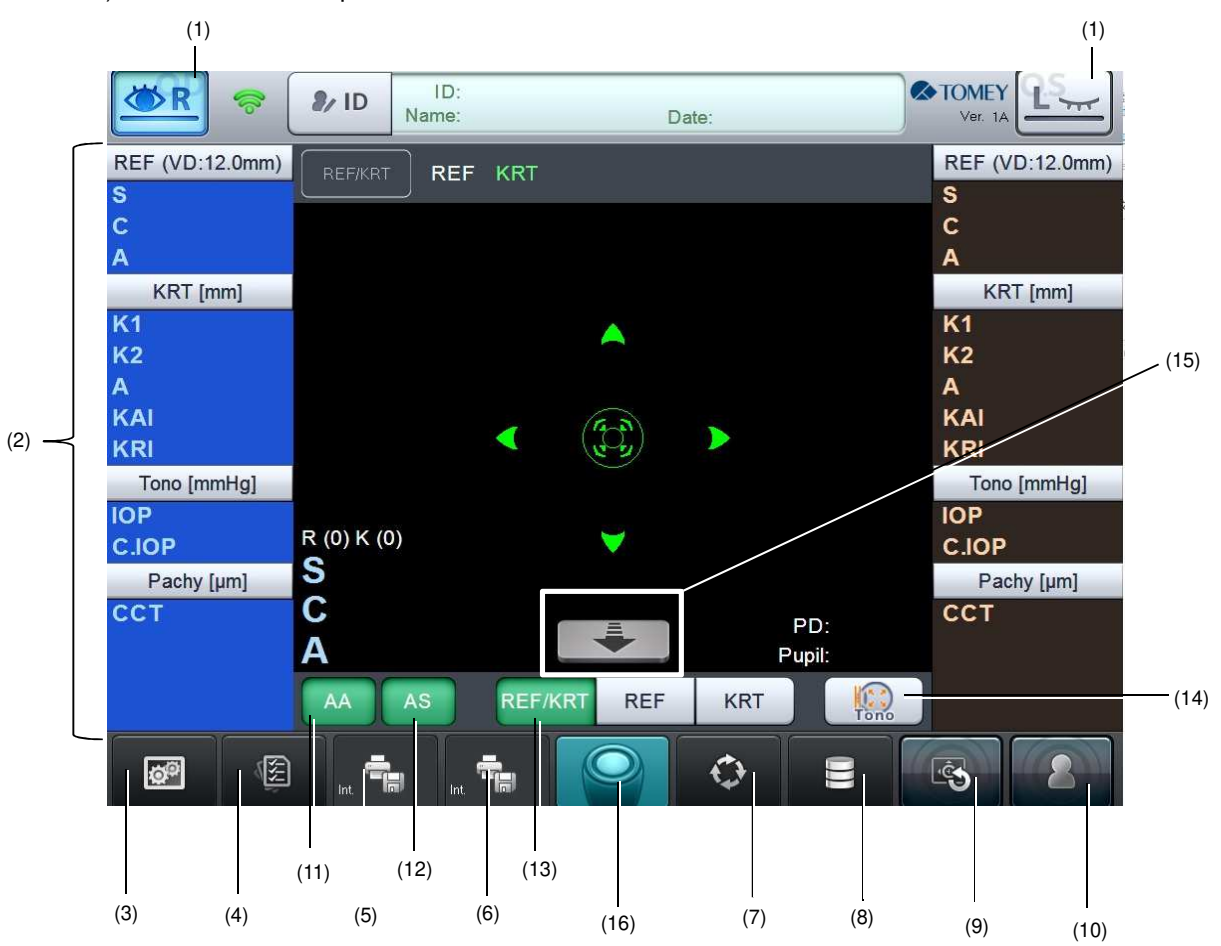

- (1) Botón del ojo examinado del paciente El cabezal se mueve hacia el lado correspondiente al presionar el botón.
- (2) Botón visualizar Se muestran los resultados de la medición.
- (3) Botón configurar

Muestra la pantalla System Setup [Configuración del Sistema] y permite establecer diferentes configuraciones para el instrumento.

(4) Botón visualizar

Muestra la pantalla de Reading [Lectura].

- (5) (6) Botón Save/Print/Export [Guardar/Imprimir/Exportar] Guarda, imprime o exporta los resultados de la medición. Las funciones se pueden seleccionar a través de la configuración.
- (7) Botón de modo Cambia los modos de medición.

(8) Botón de base de datos

Aparecerá la pantalla de lista de pacientes.

(9) Botón de recaptura

Para volver a tomar la medición, mantener presionado el botón durante unos segundos. La medición se realiza nuevamente.

(10) Botón de nuevo paciente

Antes de tomar la medición del próximo paciente, mantener presionado el botón durante unos segundos.

(11) Botón "AA" (Alineación Automática)

Verde cuando se encuentra disponible la Alineación Automática.

(12) Botón "AS" (Auto Shot) [Disparo Automático]

Verde cuando se encuentra disponible el Disparo Automático.

(13) Modo de medición

Muestra el modo de medición. El botón del modo disponible se muestra en verde.

- $(14)$  Botón para cambiar entre REF/KRT  $\Leftrightarrow$  Tono/Pachy [Refracción/Queratometría/Tonometría/Paquimetría] Cambia el modo entre "REF/KRT" [Refracción / Queratometría] y "Tono/Pachy" [Tonometría / Paquimetría].
- (15) Botón retirar cabezal

El cabezal se retira cuando se mantiene presionado este botón.

(16) Botón del joystick

Inicia medición o captura de imágenes.

Esta página se deja en blanco intencionalmente.

# **3. PROCEDIMIENTOS DE OPERACIÓN**

### **3.1 Preparación antes del uso**

### **3.1.1 Diagrama de conexión del sistema**

- **Asegurarse de conectar el instrumento con la impresora externa y el**  Note **dispositivo de ingreso de identificación que cumpla con IEC60601-1 o requerimientos de seguridad equivalentes. O conectarlo con dispositivos que cumplan con IEC60950-1 y cuenten con una fuente de alimentación aislada con un transformador de aislamiento. Además, se deben observar las mismas pautas de seguridad al cambiar el sistema de conexión.**
	- **Asegurarse de conectar el instrumento directamente a un transformador de aislamiento sin zapatillas ni prolongaciones.**
	- **Asegurarse de conectar dispositivos a este instrumento después de confirmar que las condiciones del entorno son las autorizadas por cada manual de operación.**

Dispositivo ME Dispositivo no ME

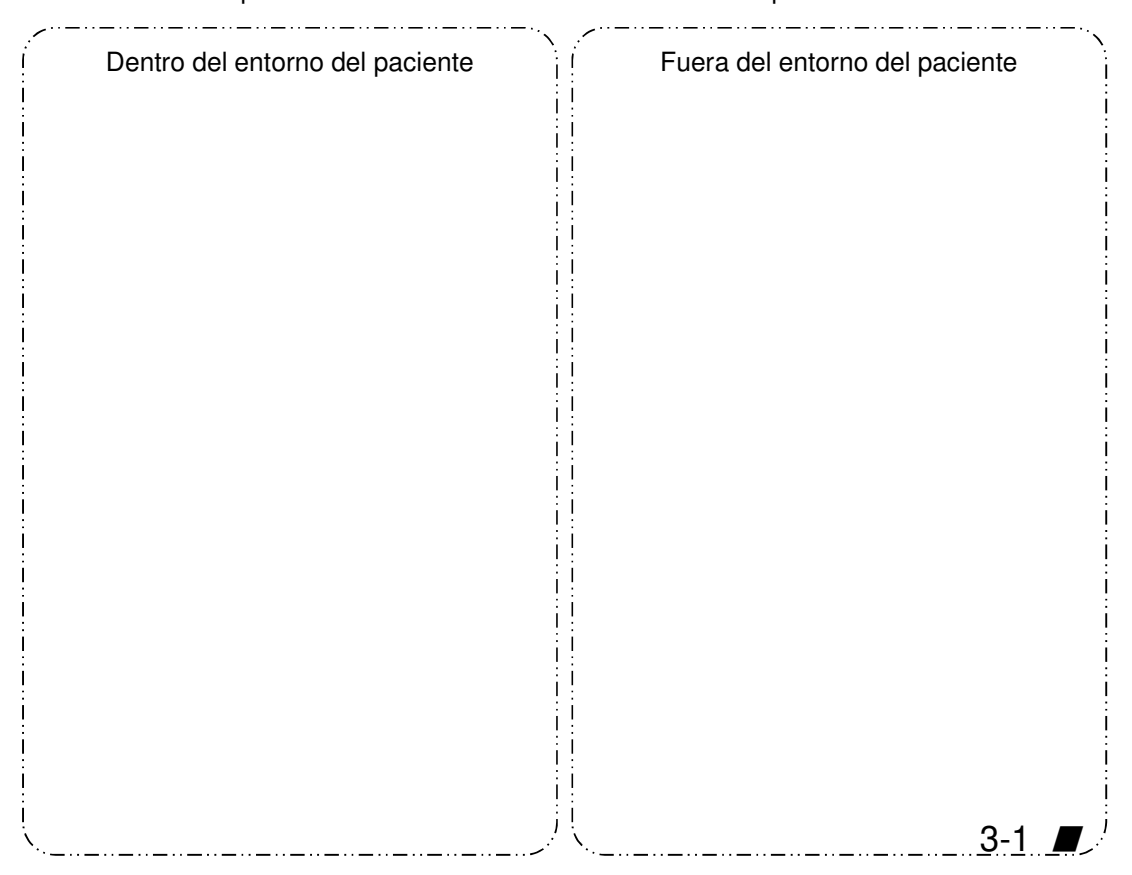

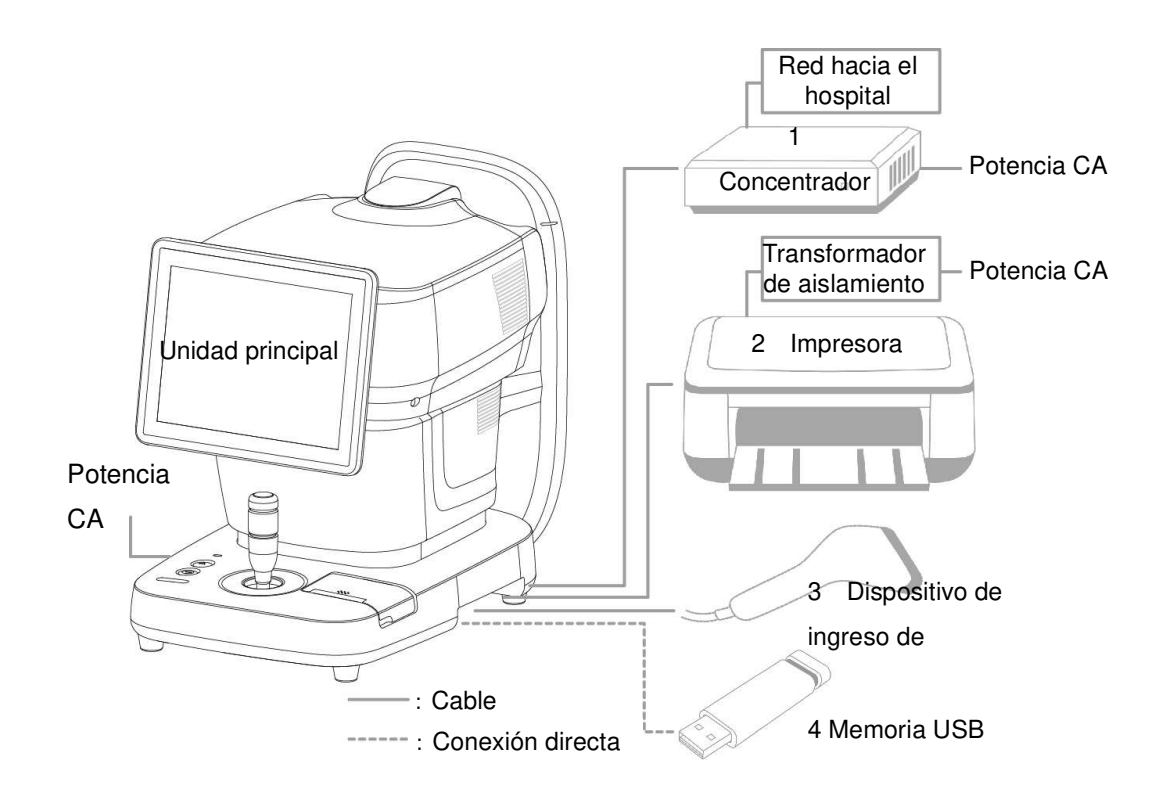

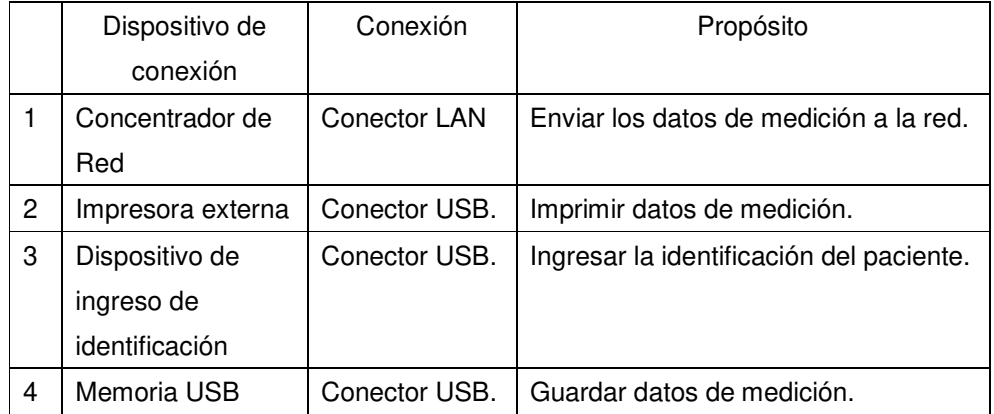

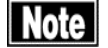

■ En caso de avería en los dispositivos de conexión externos antes **mencionados, se pueden producir los siguientes problemas.**
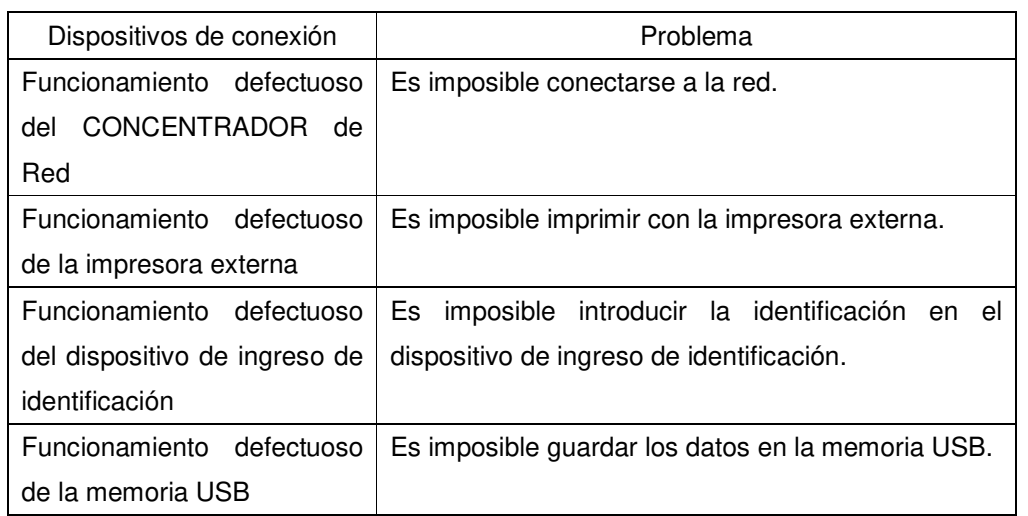

## **3.1.2 Conectar el cable de alimentación y cada cable.**

Conectar el cable de alimentación y cada cable como se indica a continuación.

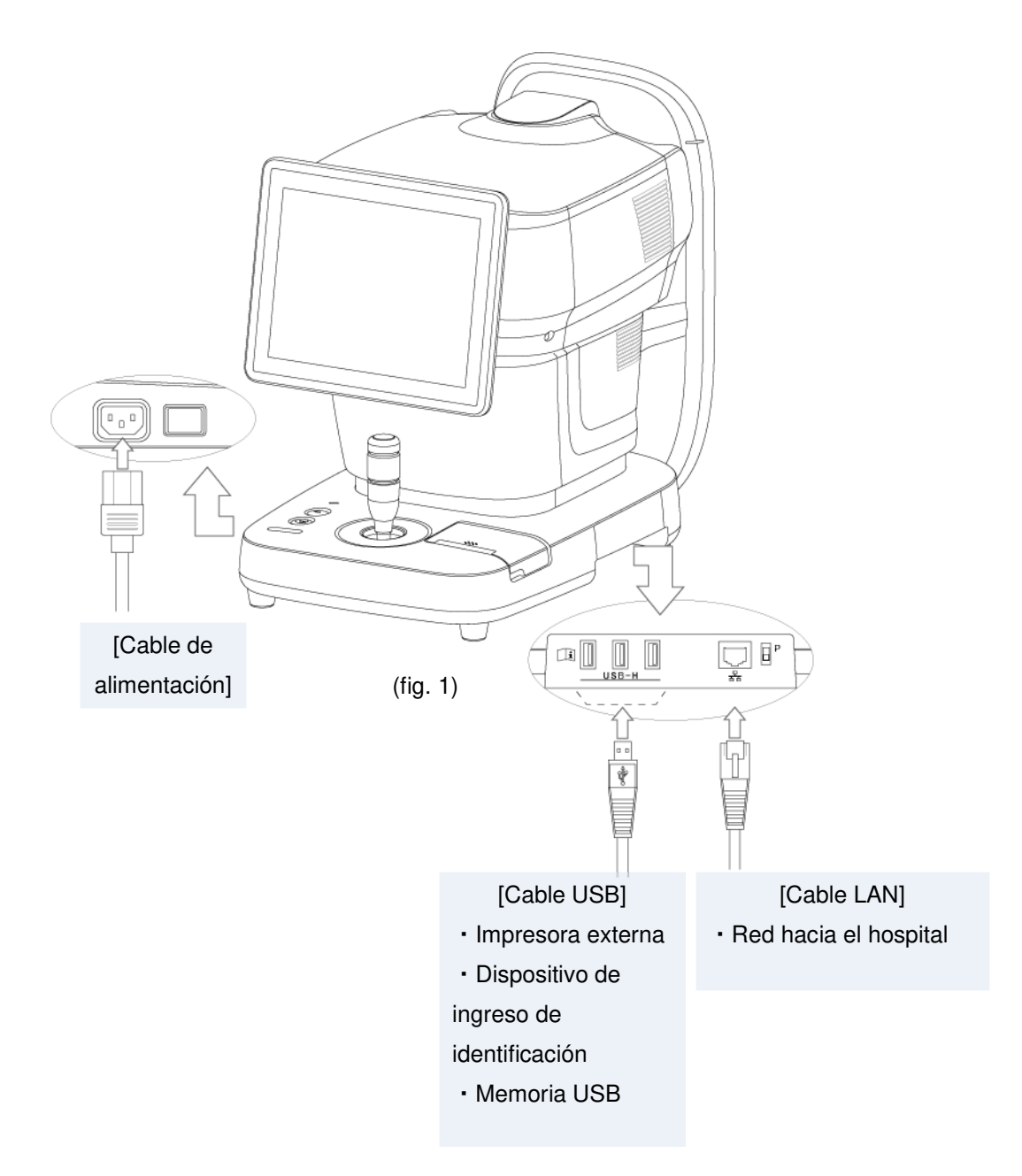

#### **3.1.3 Encender/apagar el instrumento**

a) Encendido

1) Presionar el botón de encendido.

- 2) Aparece la pantalla de inicio y, luego, la pantalla de medición.
- b) Apagado
- 1) Presionar el botón de encendido. El cabezal de medición y la mentonera se mueven automáticamente hacia el punto muerto inferior y el sistema se cierra.

#### **3.1.4 Ajustar el ángulo del monitor**

El ángulo del monitor se puede ajustar según la altura de la vista y/o la iluminación. Sostener la parte inferior del monitor con las manos como ilustra la imagen a continuación y ajustar el ángulo.

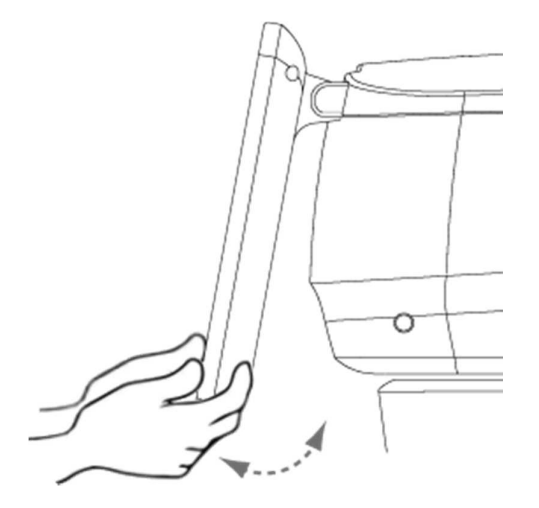

**3.1.5 Posicionamiento mediante Alineación Táctil**

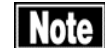

 **Al mover un elemento hacia arriba, abajo, izquierda y derecha utilizando la Alineación Táctil, tocar el panel y retirar el dedo de inmediato. No presionar continuamente el panel.**

Utilizar la Alineación Táctil o el joystick para posicionar el ojo del paciente en la pantalla. Tocar suavemente el centro de la pupila del ojo del paciente que aparece en la pantalla. El cabezal de medición se mueve de forma tal que el ojo del paciente se ubique en el centro de la pantalla. El enfoque en los ejes X e Y comienza automáticamente cuando el centro de la córnea ingresa al anillo de alineación con el modo Alineación Automática

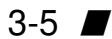

activado.

Realizar la alineación en el eje Z. Al presionar el centro de la pantalla, el cabezal de medición avanza hacia el paciente. Para retraer el cabezal de medición hacia el médico, tocar el botón retirar el cabezal de medición.

El enfoque en el eje Z comienza automáticamente cuando aparece el indicador de enfoque mientras el modo Alineación Automática está activado. Cuando las condiciones de alineación son óptimas, aparece la marca alineación OK.

#### **3.1.6 Posicionamiento mediante el joystick**

- - **Este instrumento está diseñado para realizar mediciones en modo Automático y así garantizar mayor precisión durante el funcionamiento estándar. Sin embargo, es posible que la Alineación Automática no sea muy efectiva cuando no se refleja suficiente luz debido a la deformación o inflamación de la córnea. En este caso, realizar la medición en forma manual.**
		- **Cuando la deformación y/o inflamación de la córnea es severa, es posible que el reflejo en el centro de la córnea no se vea con claridad. En este caso, puede ocurrir un error incluso en el modo Manual.**

Existen dos tipos de operaciones: la operación aproximada, para el posicionamiento aproximado del cabezal de medición, y la operación precisa, para ajustar perfectamente la posición del cabezal de medición.

[Rough operation] [Operación aproximada]

Al mover el joystick, el cabezal de medición se mueve hacia atrás, adelante, izquierda y derecha. Cuando el anillo arriba/abajo se desliza hacia arriba y hacia abajo, el cabezal se mueve hacia arriba y hacia abajo. (Fig. 1)

#### [Fine operation] [Operación precisa]

Al inclinar el joystick, el cabezal de medición se mueve en la dirección de dicha inclinación.

Girar el anillo arriba/abajo para mover el cabezal hacia arriba y hacia abajo. (Fig. 2)

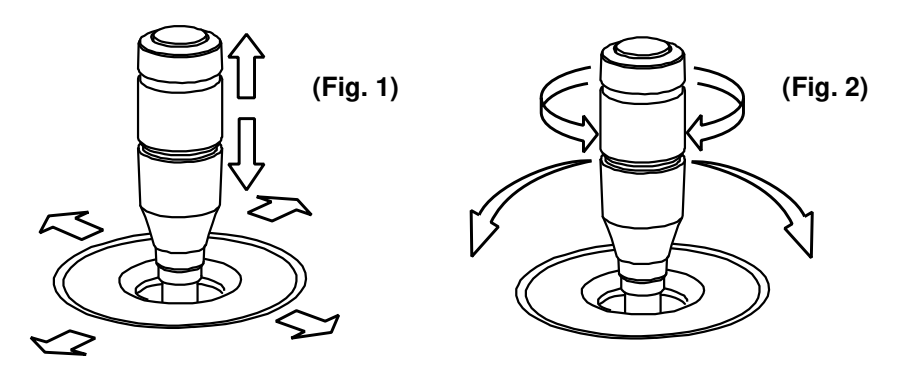

Sentido horario………El cabezal sube. Sentido antihorario…..El cabezal baja.

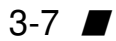

# **3.2 Medición**

Consultar el procedimiento de medición para cada examen. Capturar los datos del examen en la pantalla de medición.

### **3.2.1 Flujo básico del examen**

(1) Ingreso de los datos del paciente

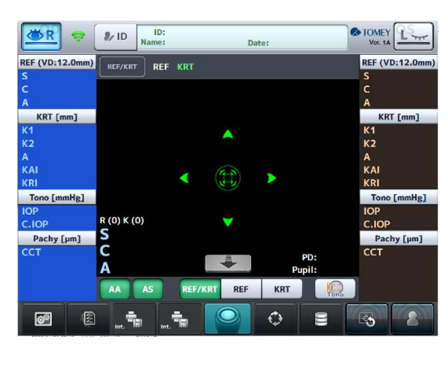

Al encender el instrumento, tomar una nueva medición, tocar el botón de identificación o tocar el botón de nuevo paciente, aparece la pantalla de lista de pacientes y le permite seleccionar un paciente.

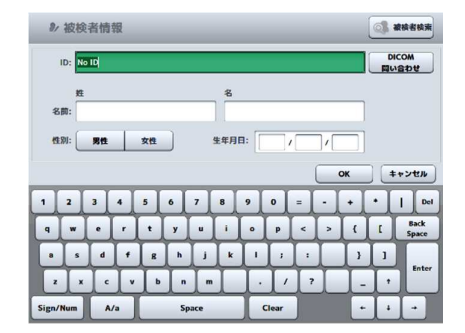

(2) Verificación de los modos de medición

Verificar el modo de medición que aparece en la pantalla. Si el modo no es correcto, cambiarlo con el botón de cambio de modo o con el botón para cambiar entre REF/KRT $\Leftrightarrow$  Tono/Pachy [Refracción/Queratometría/Tonometría/Paquimetría].

(3) Ajuste de la altura del ojo del paciente

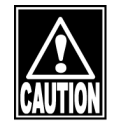

 **Al mover el cabezal y/o la mentonera, prestar atención a la posición del rostro, las manos y los dedos del paciente. De lo contrario, podría sufrir lesiones debido al movimiento del cabezal o la mentonera.**

- **El papel de la mentonera es provisto con el instrumento para mantener la limpieza de la mentonera. Para mayor comodidad en el uso de este instrumento, utilizar este papel en la mentonera y el paciente.**
- Retirar la lámina superior de papel de la mentonera y limpiar la **almohadilla para la frente con un paño limpio antes de capturar las imágenes para el próximo paciente. Limpiar la almohadilla para la frente con un paño humedecido con etanol para desinfectarla, si fuese necesario.**

Procurar que el paciente coloque el mentón en la mentonera. Ajustar la altura de la mentonera de forma tal que la altura del rabillo del ojo quede alineada con la marca del nivel del ojo.

Presionar el botón  $\blacktriangle$  en el lateral del joystick para subir la mentonera; o el botón  $\blacktriangledown$ para bajarla.

Una vez ajustada la altura del ojo del paciente, presionar suavemente la frente del paciente contra la almohadilla para la frente para fijar la posición del paciente.

(4) Selección del ojo

Tocar el botón de selección del ojo para mover el cabezal a la posición del ojo del paciente.

(5) Instrucciones del objetivo de fijación

Pedir al paciente que mire hacia el objetivo de fijación.

(6) Alineación

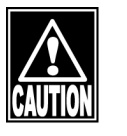

Note

- **No permitir que ninguna persona coloque las manos o dedos en el espacio libre entre el cabezal y el cuello o el cuello y la base o en la sección debajo de la mentonera. Las manos o dedos podrían quedar atrapados y lastimarse.**
- **Es posible que la Alineación Automática no funcione correctamente si los párpados y las pestañas cubren la córnea. Pedir al paciente que abra bien los ojos o indicar al médico que sostenga suavemente el párpado superior del paciente con los**

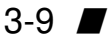

**dedos.**

- **Es posible que la Alineación Automática no funcione correctamente si el paciente parpadea con frecuencia. Pedir al paciente que no pestañee mientras se capturan las imágenes.**
- **Pedir al paciente que mire hacia el objetivo de fijación. Si el paciente mira hacia otra dirección o se mueve, no se podrá realizar correctamente la alineación.**
- **La Alineación Automática es la configuración estándar para capturar mejores imágenes. En casos excepcionales, no es posible realizar la alineación automática debido a falta de luz de reflexión por deformación y/o inflamación de la córnea. En ese caso, cambiar a alineación manual.**

#### (7) Captura

Realizar la alineación y tomar las mediciones con el joystick o el botón del joystick en la pantalla de medición.

Si el Disparo Automático está activado, la medición comienza automáticamente una vez completada la alineación.

(8) Guardar/imprimir/exportar datos de medición

Tocar el botón Save/Print/Export [Guardar/Imprimir/Exportar].

**3.2.2 Medición de la potencia refractaria y del radio de curvatura de la córnea (Medición de Refracción - Queratometría)**

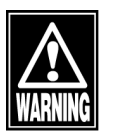

- **Al utilizar los datos obtenidos por este instrumento para seleccionar los lentes intraoculares, determinar minuciosamente la selección examinando también los métodos de cirugía de cataratas y otras inspecciones. Si se utilizan datos de medición incorrectos para seleccionar los lentes intraoculares, es posible que se necesiten más cirugías.**
- **Al utilizar los datos obtenidos por este instrumento para cirugía de corrección refractaria, determinar minuciosamente la selección examinando también los métodos de cirugía de cataratas y otras inspecciones. La cirugía de corrección refractaria realizada en base a mediciones o resultados de análisis incorrectos podría redundar en la necesidad de más cirugías o en complicaciones severas, tales como ectasia corneal.**
- **Nótese que si se utiliza la dioptría como unidad de medición para el radio de curvatura de la córnea, el valor medido puede diferir dependiendo del índice de refracción de la córnea equivalente. Si se utiliza un valor incorrecto para seleccionar los lentes intraoculares, es posible que se necesiten más cirugías.**
- Note **La función de representación de astigmatismo corneal irregular es una medición fácil utilizando la medición de queratometría. Esta función no detecta todos los casos de astigmatismo corneal irregular. Es posible que la medición, o la medición correcta, no se puedan realizar en córneas de determinadas formas, por ejemplo si existe un problema parcial en la forma de la córnea. Como la función de representación del astigmatismo corneal irregular requiere más información que la medición de queratometría, es posible que el astigmatismo corneal irregular no se pueda medir ni siquiera cuando fuese posible realizar la medición de queratometría.**

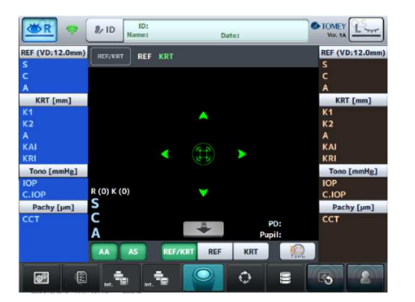

<Procedimientos de medición>

1) Cambiar el modo de medición a "REF/KRT" [Refracción / Queratometría].

\* Tocar el botón "KRT" [Queratometría] para realizar solo la medición de queratometría y el botón "REF" [Refracción] para realizar solo la medición de refracción.

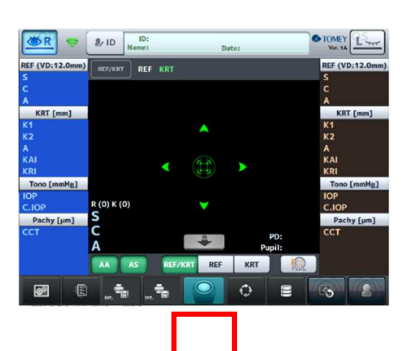

- 2) Realizar la alineación y tomar las mediciones con el joystick o el botón del joystick en la pantalla de medición. Si el Disparo Automático está activado, la medición comenzará una vez completada la alineación. Primero se realiza la medición de queratometría, seguida de la medición de refracción.
- 3) La medición se completa una vez obtenidos los datos de la medición de queratometría y de la medición de refracción para la cantidad especificada de mediciones.

### **3.2.3 Medición de la presión intraocular y del espesor de la córnea**

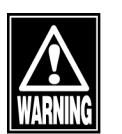

 **Este instrumento calcula la presión intraocular basado en el tonómetro de aplanación de Goldman. Sin embargo, si se necesitan mediciones más precisas, se recomienda tomar mediciones utilizando el tonómetro de aplanación de Goldman.**

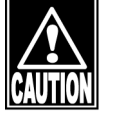

- Para garantizar la seguridad del paciente, asegúrese de colocar el **limitador de boquilla en cada examen de presión intraocular. De lo contrario, la boquilla podrá entrar en contacto con el paciente y provocar lesiones.**
- Al colocar el limitador de boquilla, verificar la distancia entre el ojo **y la boquilla desde el lateral de forma tal que la boquilla no entre en contacto con el paciente.**
- **Este instrumento adopta mediciones ópticas del espesor de la córnea. Cabe destacar que las mediciones del espesor de la córnea**

**pueden variar dependiendo de los métodos de medición, incluida la medición del tipo ultrasónico. Al utilizar este instrumento, asegurarse de evaluar con detenimiento los valores de la medición considerando adecuadamente la correlación de los resultados de la medición.**

 **Al utilizar la función de ajuste de la presión intraocular, establecer los parámetros adecuados para la fórmula de ajuste. La presión intraocular ajustada que se calculará es un valor de referencia.**

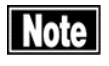

■ Para evitar sorpresas, explicar al paciente que, durante la medición **de la presión intraocular, el instrumento expulsará aire.**

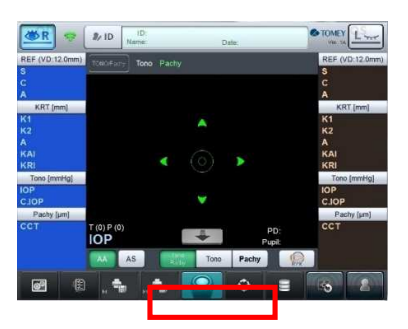

<Procedimientos de medición>

1) Cambiar el modo de medición a "Tono/Pachy" [Tonometría / Paquimetría].

\* Tocar el botón "Tono" [Tonometría] para medir solo la presión intraocular y el botón "Pachy" [Paquimetría] para medir solo el espesor de la córnea.

- 2) Realizar la alineación y tomar las mediciones con el joystick o el botón del joystick en la pantalla de medición. Si el Disparo Automático está activado, la medición comienza automáticamente una vez completada la alineación. Primero se mide el espesor de la córnea, seguido de la medición de la presión intraocular.
- 3) La medición se completa una vez obtenidos los datos de la presión intraocular y del espesor de la córnea para la cantidad especificada de mediciones.

### **3.2.4 Medición de la forma de la córnea**

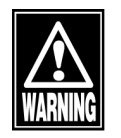

 **Al tratar o realizar una operación de corrección refractiva utilizando un mapa cromático topográfico, es necesario apelar al buen juicio y verificar la imagen de los anillos (imagen de la mira), realizar múltiples mediciones y otros exámenes. Las pestañas y los** 

 $3-13$   $\blacksquare$ 

**párpados podrían bloquear la luz, la visión inestable podría impedir la correcta alineación del centro, un trastorno de la córnea y secreciones podrían generar una imagen defectuosa de los anillos, etc. Si los anillos de la mira proyectados no se trazan correctamente, se pueden mostrar resultados analíticos incorrectos. Si los mapas cromáticos son significativamente diferentes entre el ojo derecho y el ojo izquierdo, o si el centro es significativamente diferente de otras partes (como demasiado pronunciado o plano), consultar los resultados de otros exámenes para una revisión exhaustiva.**

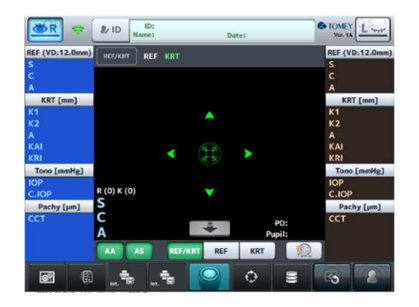

<Procedimientos de medición>

1) Cambiar el modo de medición a "Topo" [Topometría].

\* Tocar el botón selector de modo para seleccionar "Topo" [Topometría].

- 2) Realizar la alineación y tomar las mediciones con el joystick o el botón del joystick en la pantalla de medición. Si el Disparo Automático está activado, la medición comienza automáticamente una vez completada la alineación.
- 3) Una vez completada la medición, el mapa único aparece en la pantalla.

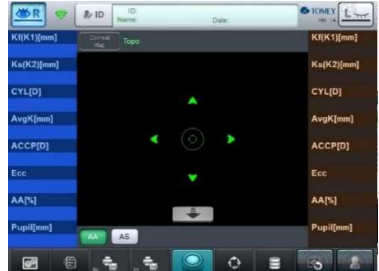

# **4. INFORMACIÓN TÉCNICA**

<Corrección de la presión intraocular a través del espesor de la córnea>

Se dice que la córnea afecta en gran medida la medición de la presión intraocular representada mediante el tonómetro de aplanación de Goldman. Esta influencia se puede ajustar, hasta cierto punto, con el espesor del centro de la córnea (corneal center thickness, CCT).

A continuación se presentan las fórmulas de corrección informadas.

1) presión intraocular [intraocular pressure, IOP] corregida = IOP medida - (espesor del centro de la córnea [CCT] - 554) x 0,045

Burvenich H, et al. Bull Soc belge Ophthalmol, 276, 15-18, 2000

2) presión intraocular [intraocular pressure, IOP] corregida = IOP medida - (espesor del centro de la córnea [CCT] - 550) x 0,05 Michelson G, Online J Ophthalmol, 1-2, 2001

Todas estas fórmulas de corrección son regresiones lineales del espesor de la córnea y la presión intraocular. Sin embargo, en realidad no se puede determinar cuál es la fórmula correcta porque hay otros elementos involucrados, incluyendo diferencias étnicas, grado de refracción y radio de curvatura de la córnea.

La función de este instrumento es calcular la presión intraocular corregida ingresando los coeficientes de estas fórmulas de corrección y el espesor del centro de la córnea [central corneal thickness, CCT] medidos con este instrumento.

Esta página se deja en blanco intencionalmente.

# **5. INSPECCIÓN Y MANTENIMIENTO**

## **5.1 Garantía**

Garantía Limitada por Un Año

El vendedor garantiza que este producto está libre de defectos de material y mano de obra en condiciones de uso normales del producto por un (1) año u otro plazo en cumplimiento con las reglamentaciones locales a partir de la fecha de emisión de la factura por parte del Vendedor al comprador original.

La presente garantía no cubrirá lámparas, papel u otros insumos.

Esta garantía NO se aplicará si el producto no ha sido instalado, operado o mantenido de conformidad con el MANUAL DE INSTRUCCIONES de Tomey Corporation (en adelante "Tomey"). Ni el vendedor ni Tomey serán responsables ante daños causados por incumplimiento del comprador con las instrucciones para la correcta instalación, uso y mantenimiento del producto.

La presente garantía solo es aplicable al producto nuevo y NO cubre ningún daño resultante o causado por accidente o negligencia, abuso, uso indebido, maltrato, modificación incorrecta de este producto por personas distintas del personal debidamente autorizado por Tomey, ni de un producto cuyo número de serie o número de lote haya sido eliminado, alterado o borrado.

ESTA GARANTÍA REEMPLAZA EXPRESAMENTE CUALQUIER OTRA GARANTÍA EXPRESA O IMPLÍCITA (INCLUYENDO, ESPECÍFICAMENTE, SIN LIMITAR LA GENERALIDAD DE LO ANTEDICHO, TODAS LAS GARANTÍAS DE COMERCIABILIDAD Y APTITUD PARA UN FIN PARTICULAR) Y TODA OTRA OBLIGACIÓN Y RESPONSABILIDAD POR PARTE DEL VENDEDOR Y TOMEY. NI EL VENDEDOR NI TOMEY SERÁN RESPONSABLES DE DAÑOS INCIDENTALES, INDIRECTOS O ESPECIALES, BAJO NINGUNA CIRCUNSTANCIA NI QUE EXCEDAN LA REPARACIÓN, REEMPLAZO O REEMBOLSO DEL PRECIO DE COMPRA DE LOS ARTÍCULOS DEFECTUOSOS.

## **5.2 Vida útil**

Este instrumento está diseñado con una vida útil de 8 años, si se opera en el entorno correcto, con las inspecciones y services adecuados.

## **5.3 Inspección**

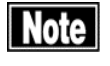

■ Al medir los ojos modelo, verificar que no haya polvo ni manchas **en ellos.**

**Función de medición REF / KRT / Topo [Refracción / Queratometría /** 

#### **Topometría]**

Utilizar los pasadores del papel de la mentonera para fijar los ojos modelo a la mentonera. Realizar la medición del mismo modo en que se miden los ojos de un paciente.

Verificar que los valores de medición se encuentren dentro del margen especificado en los ojos modelo.

### **5.4 Mantenimiento de rutina**

Esta sección describe el cuidado diario de la unidad MR-6000. Limpiar cada dispositivo conectado por este instrumento según se establece en cada manual de operación.

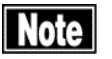

- Para garantizar la seguridad, antes de empezar la limpieza, **asegurarse de apagar los dispositivos correspondientes y desconectar el enchufe del tomacorriente.**
- ڦ **No utilizar solventes orgánicos, tales como diluyente, benceno o acetona. Estos solventes pueden dañar la superficie del instrumento.**
- No limpiar ni refregar con fuerza la ventana de medición si tiene **polvo u otras partículas adheridas. Los componentes ópticos podrían sufrir daños.**

#### **5.4.1 Ventana de medición**

La ventana de medición sobresale de la superficie del instrumento y desplaza un ojo hacia adelante durante la medición. Por lo tanto, la ventana de medición se contamina fácilmente con suciedad, polvo, lágrimas, etc. Limpiar la ventana de medición cuando sea necesario con el procedimiento a continuación.

- 1) Utilizar una aspiradora con cepillo comercial, etc., en la ventana de medición para eliminar el polvo.
- 2) Sin refregar, limpiar suavemente la sección de vidrio con un hisopo o un paño suave apenas humedecido con etanol para desinfectar.

#### **5.4.2 Almohadilla para la frente y mentonera**

Limpiar suavemente y sin refregar las partes en contacto directo con los pacientes utilizando un paño humedecido con etanol para desinfectar antes de comenzar la medición de un nuevo paciente.

#### **5.4.3 Superficie externa y panel táctil del instrumento**

Utilizar un paño suave y seco para limpiar el instrumento. Si está muy sucio, limpiarlo utilizando un paño humedecido y bien escurrido con detergente neutro diluido y, luego, secarlo con un paño.

Si la superficie del panel táctil está sucia, limpiarla con un paño suave.

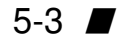

## **5.5 Reemplazo de insumos**

#### **5.5.1 Fusibles**

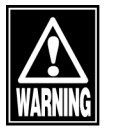

■ Desconectar el cable de alimentación del tomacorriente al cambiar **fusibles. De lo contrario, podrá recibir un electrochoque, que puede resultar en muerte o lesiones graves.**

- Utilizar fusibles específicamente diseñados para este instrumento lote **y reemplazar dos fusibles al mismo tiempo. Utilizar otro tipo de fusible podría provocar una falla o incendio.**
	- ڦ **Si el instrumento no funciona correctamente después de reemplazar los fusibles, la causa del problema puede ser otra. Apagar el instrumento de inmediato y contactar a nuestro distribuidor local.**
- 1) Apagar y desconectar el enchufe del tomacorriente.
- 2) Desconectar el cable de alimentación del enchufe de alimentación.
- 3) Insertar un destornillador plano en la ranura del portafusibles debajo del enchufe de alimentación para destrabar y retirar la cubierta.
- 4) Retirar el fusible quemado e instalar el nuevo.
- 5) Realizar el procedimiento inverso al empleado para retirar el portafusibles y volver a colocar la cubierta en el portafusibles.

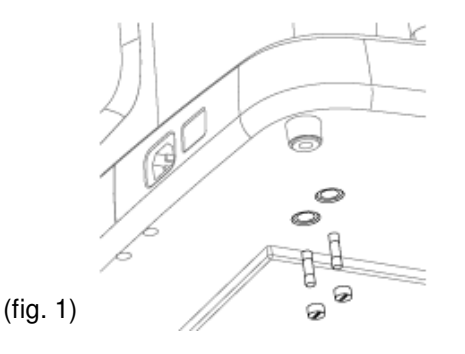

### **5.5.2 Papel de la impresora**

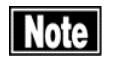

■ Utilizar siempre papel TOMEY original para la impresora. Utilizar **otros tipos de papel podría provocar fallas en la impresora.**

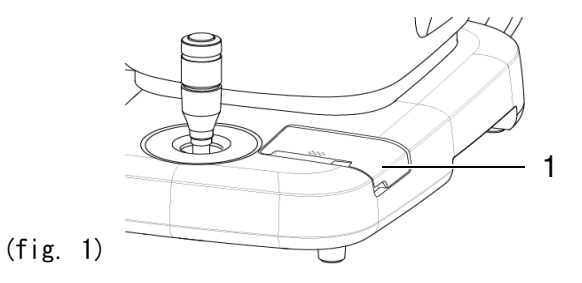

- 1) Empujar hacia arriba la muesca de la tapa de la impresora (1) y abrirla.
- 2) Retirar el rollo de papel de impresora usado e instalar el nuevo. Si el rollo de papel se coloca en la dirección incorrecta, no se imprimirá nada.
- 3) Cerrar la tapa de la impresora dejando sobresalir el extremo del papel de la salida 2 cm. Presionar con fuerza la tapa hasta oír un clic.

## **5.6 Almacenamiento**

Desconectar el cable de alimentación y colocar la tapa antipolvo sobre el instrumento. Almacenar el instrumento en las condiciones ambientales descritas a continuación.

- Rango de temperatura ambiente: -20 ~ +60°C
- Rango de humedad relativa: 10 ~ 95%
- Ubicación sin luz solar directa
- Ubicación libre de agua o productos químicos
- Ubicación sin exposición a aire con contenido de polvo, sal y/o azufre
- Ubicación nivelada y estable, sin vibración ni impacto mecánico.

### **5.7 Eliminación**

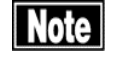

- Al eliminar los materiales de empaque, clasificarlos por tipo y **eliminarlos conforme lo exigen las leyes, normas y reglamentaciones locales correspondientes.**
- El instrumento utiliza una batería de litio. El tratamiento de las **baterías de litio varía según los órganos regulatorios. Observar las leyes, normas y reglamentaciones locales correspondientes o contactar a nuestro distribuidor local.**

# **6. RESOLUCIÓN DE PROBLEMAS**

En caso de detectar problemas, verificar los puntos a continuación en primer lugar. Si el problema no se resuelve después de verificar los puntos aplicables a continuación, contactar a nuestro distribuidor local e informar el número de serie y los síntomas del instrumento.

## **6.1 Problema y solución**

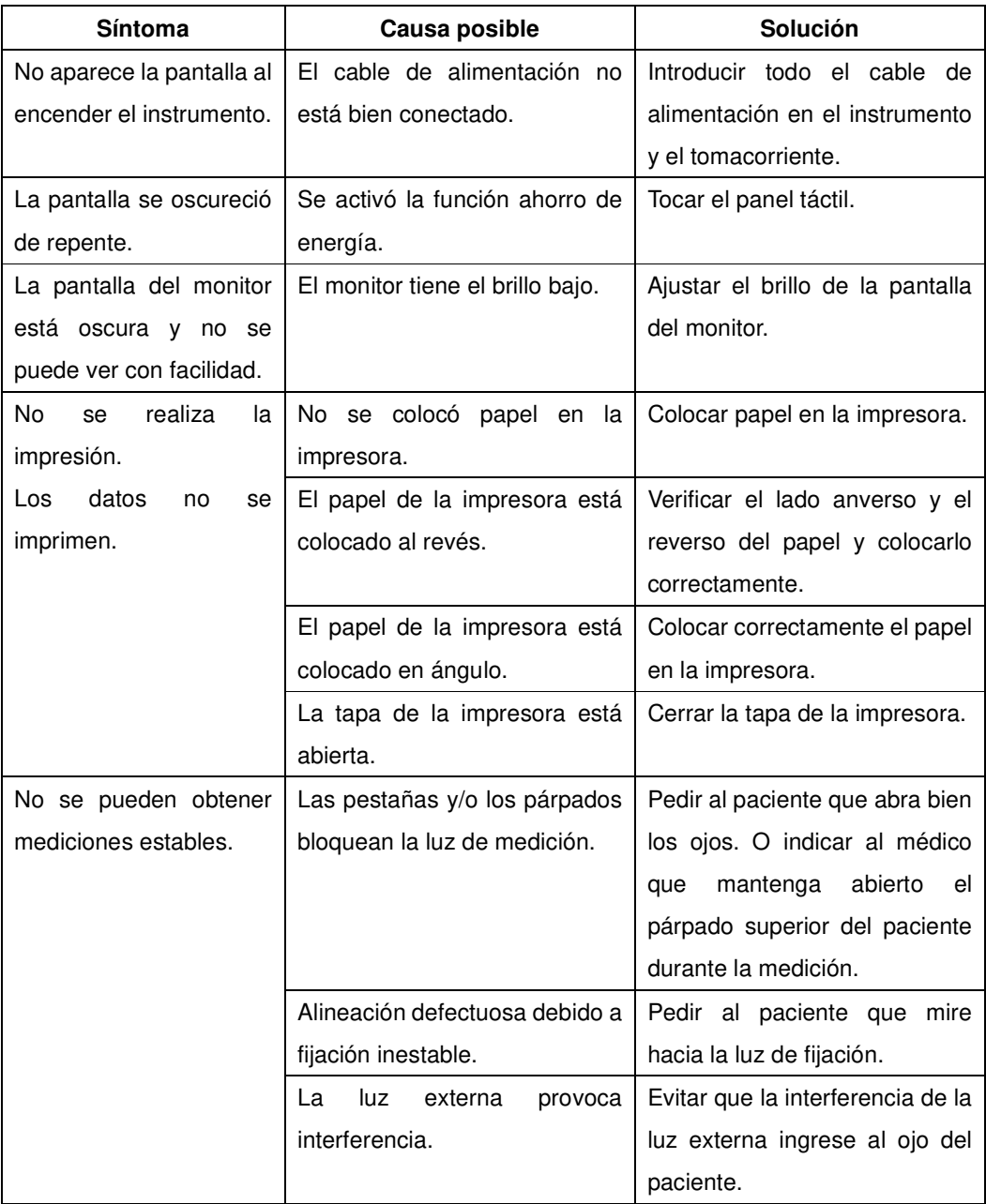

# **6.2 Mensajes de error y soluciones**

Este dispositivo incluye una lista con los mensajes de error. Implementar la solución correspondiente y continuar con la operación. Si el problema no se resuelve, contactar al distribuidor local e informar el número de serie del instrumento y el código de error.

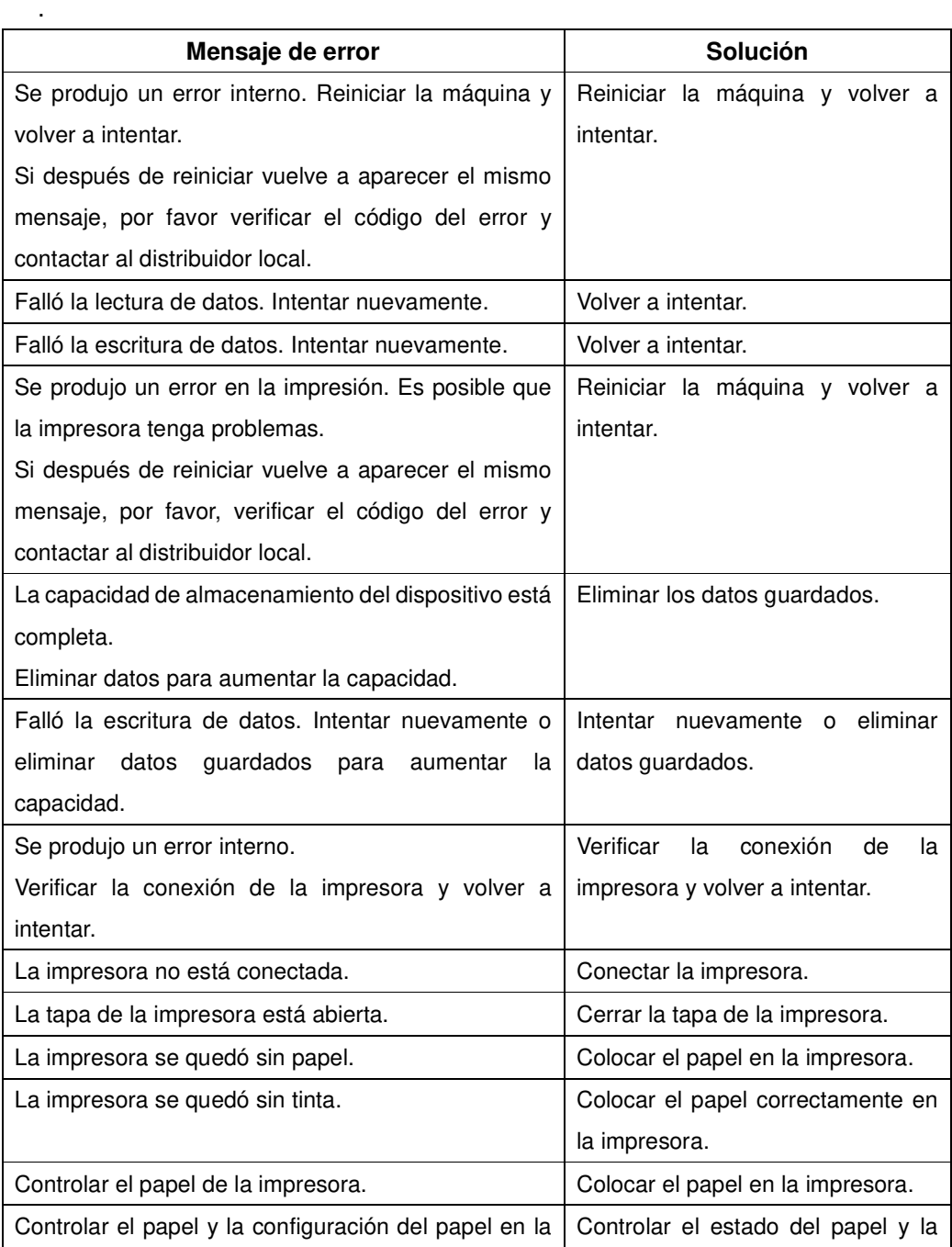

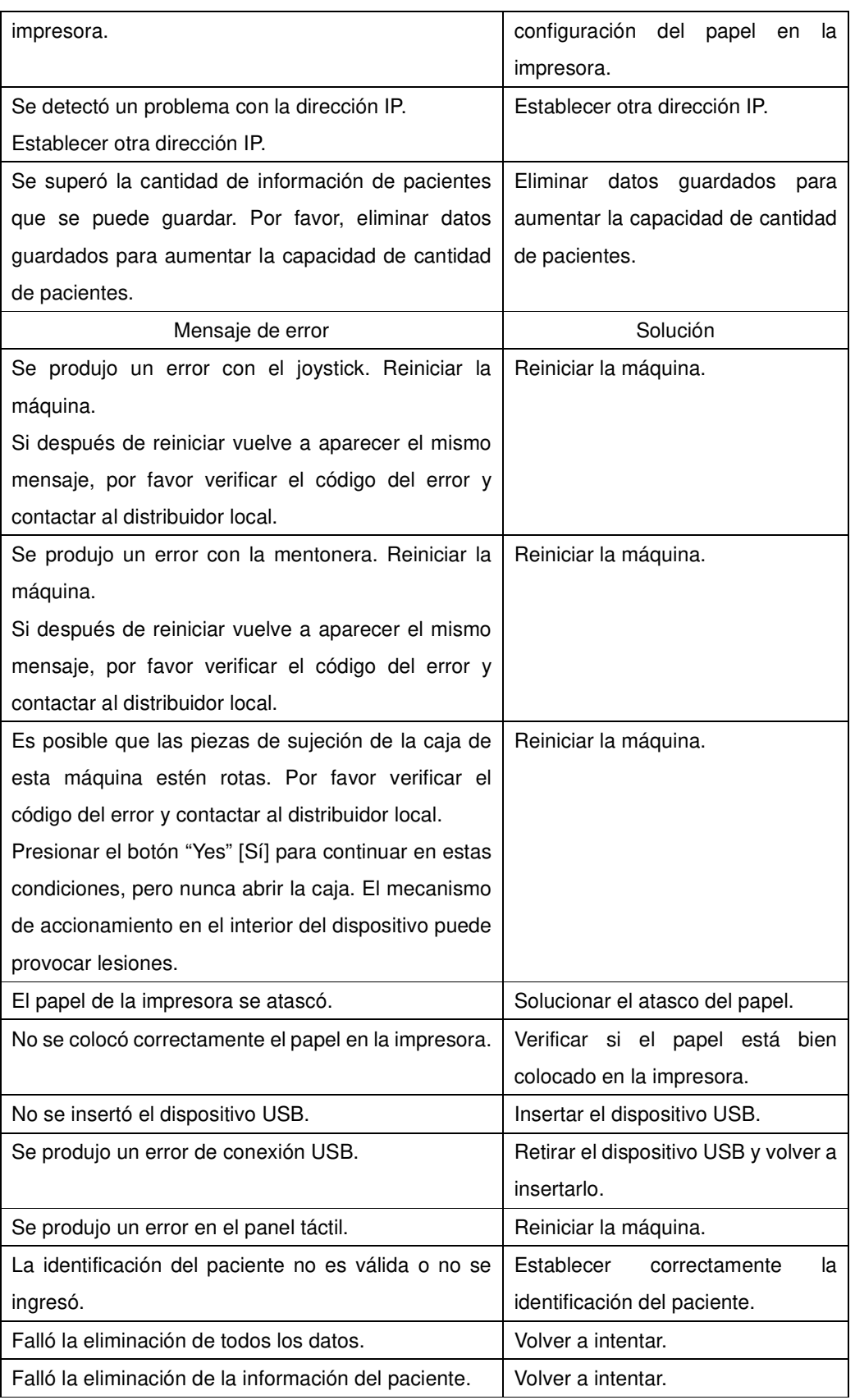

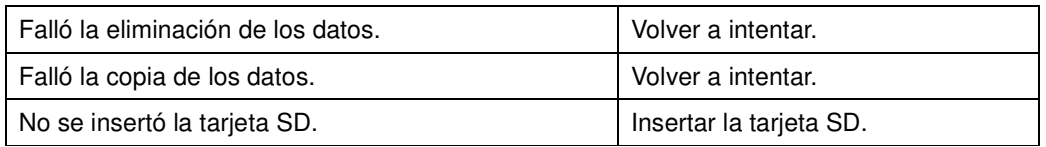

Esta página se deja en blanco intencionalmente.

# **7. INSUMOS Y EQUIPO OPCIONAL**

Los siguientes insumos se encuentran disponibles a través del distribuidor local. Contactar al distribuidor local para realizar el pedido.

Papel de la impresora incorporada

Especificar el tipo de papel como "Papel de la impresora incorporada para MR-6000."

- Papel de la mentonera (100 hojas/juego)
- Fusible

Especificar el tipo de fusible como "Fusible para MR-6000."

Esta página se deja en blanco intencionalmente.

# **8. ESPECIFICACIONES**

## **8.1 Rendimiento de medición**

### **8.1.1 Medición de la potencia refractaria**

Potencia refractaria esférica (S)

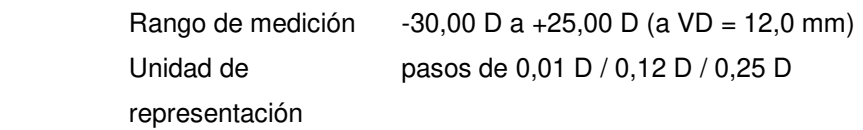

Potencia refractaria cilíndrica (C)

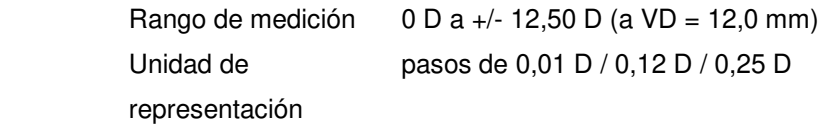

Eje de astigmatismo (A)

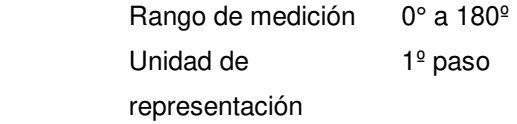

#### **8.1.2 Medición de la curvatura de la córnea**

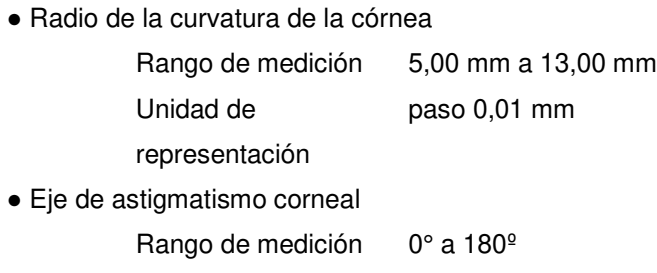

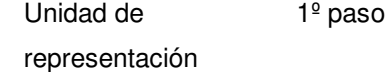

### **8.1.3 Medición de la presión intraocular**

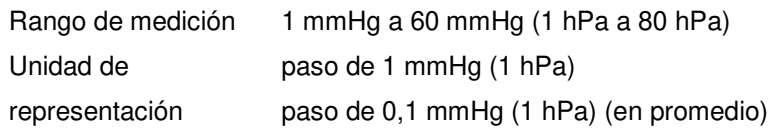

# **8.1.4 Medición del espesor de la córnea**

Rango de medición 300 µm a 800 µm Unidad de representación paso de 1 µm

#### **8.1.5 Medición de la forma de la córnea**

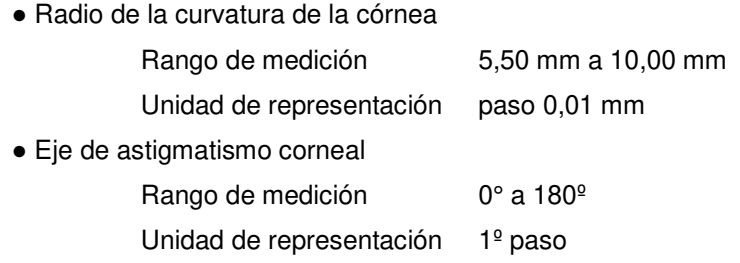

## **8.2 Otras mediciones**

#### **8.2.1 Medición de la distancia interpupilar**

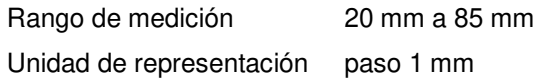

#### **8.2.2 Medición del diámetro de la córnea y del diámetro de la pupila**

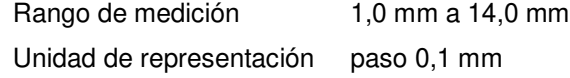

## **8.3 Unidad principal**

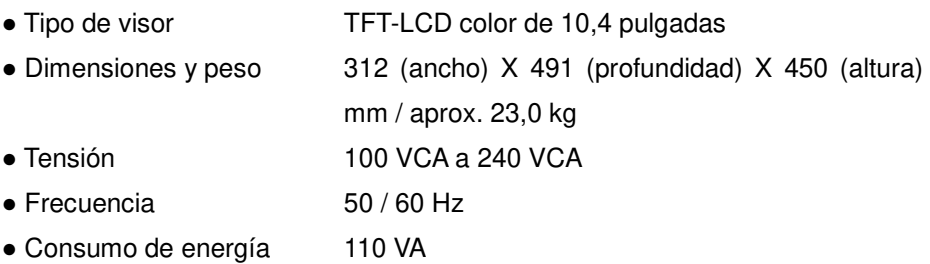

## **8.4 Condiciones ambientales**

Operar el instrumento en las condiciones ambientales descritas a continuación.

- Instalación En el interior, sin luz solar
- $\bullet$  Temperatura  $+10^{\circ}$ C a +40 $^{\circ}$ C
- Humedad 30% a 75%
- Presión atmosférica 800 hPa a 1060 hPa
- Fluctuación de energía Menos que ±10% de la tensión nominal

Guardar y/o transportar el instrumento dentro de la caja del mismo en las condiciones ambientales descritas a continuación.

- Temperatura -20°C a +60°C
- Humedad 10% a 95%

## **8.5 Clasificación del dispositivo**

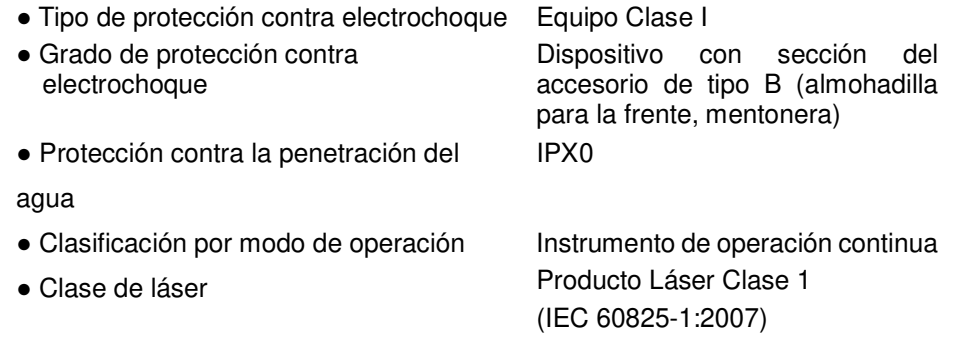

# **8.6 Información de energía**

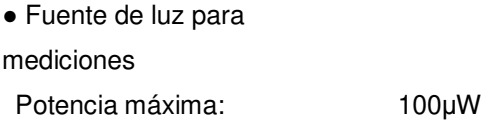

# **8.7 LAN inalámbrica (solo LAN inalámbrica instalada en el instrumento)**

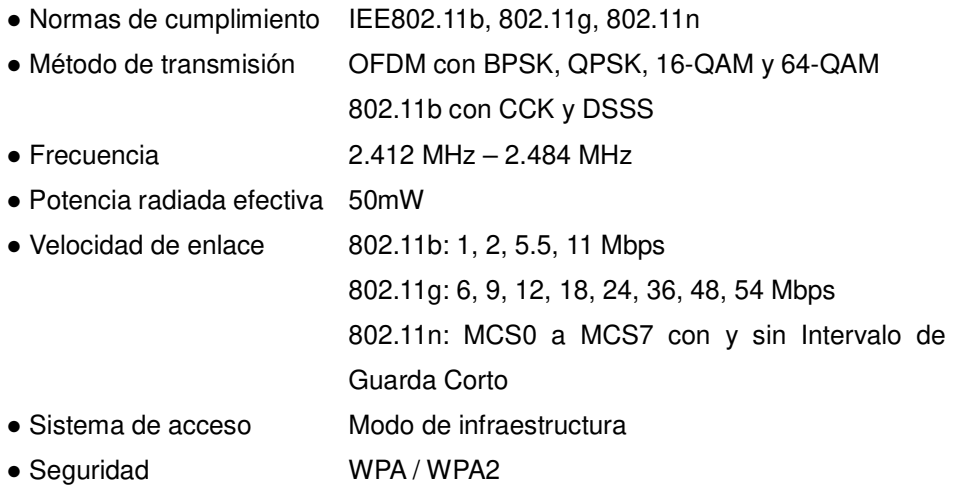

# **8.8 Formato de Comunicación LAN**

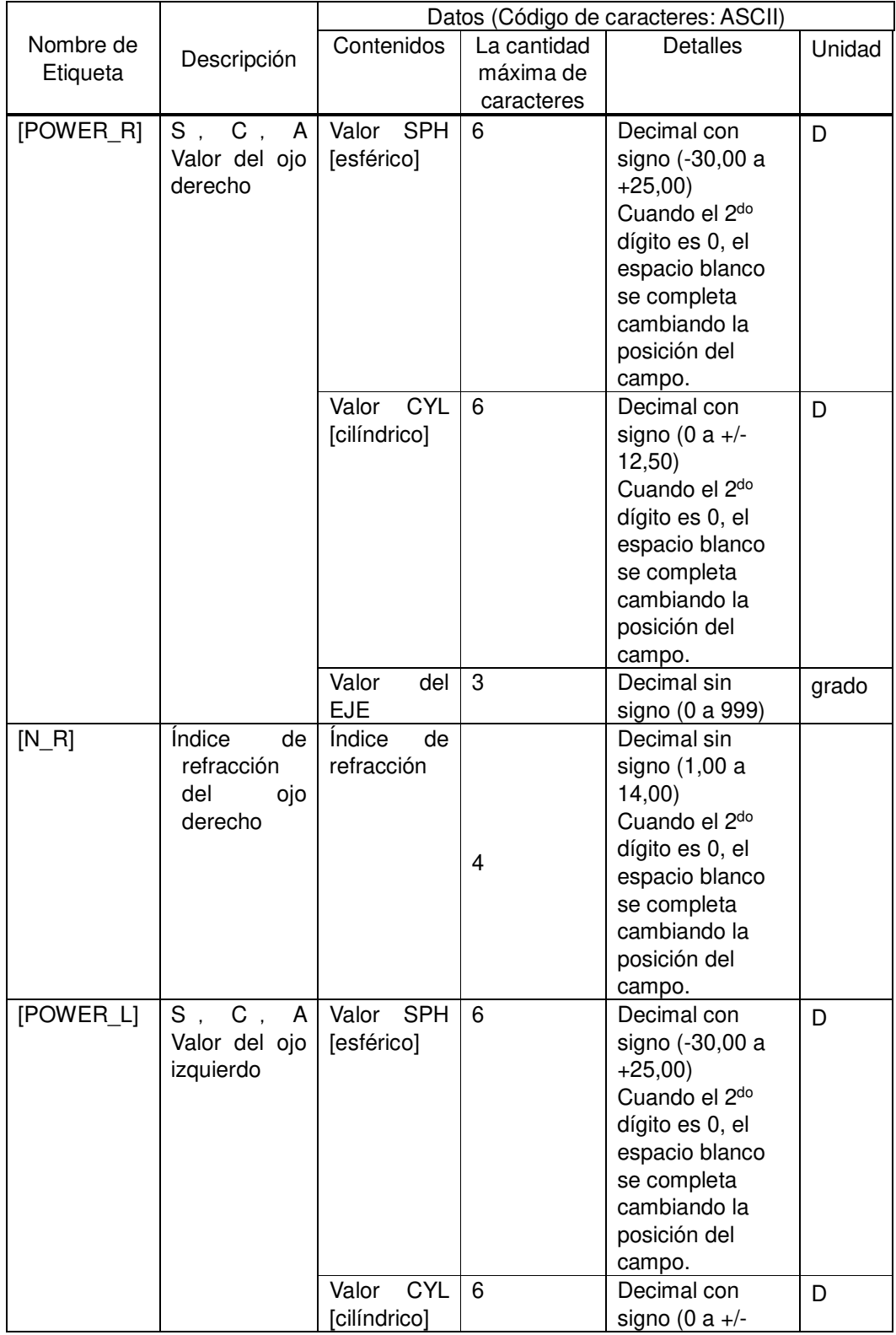

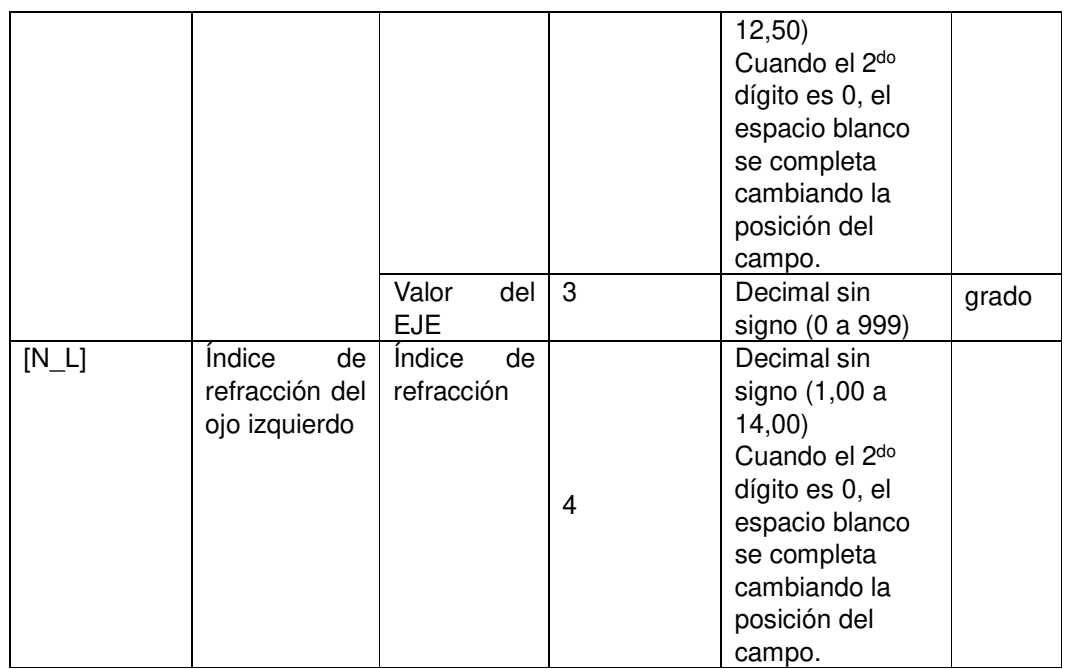
### **8.9 Declaración de Conformidad con EMC**

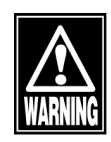

 **Al utilizar accesorios o cables especificados, excluyendo partes internas vendidas como repuestos por Tomey Corporation, podrían aumentar las emisiones electromagnéticas de MR-6000 o disminuir la inmunidad electromagnética.** 

- **Al utilizar equipos de comunicaciones de mano o portátiles, ubicarlos a más de 30 cm (12 pulgadas) de distancia del MR-6000. Si el equipo se ubica más cerca, puede afectar el desempeño del MR-6000.**
- No utilizar MR-6000 en forma adyacente ni apilado sobre otro equipo. Si **es necesario que sea adyacente o sobre otro equipo, se debe confirmar que MR-6000 opera correctamente en dicha ubicación.**

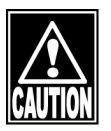

- **MR-6000 pertenece al Grupo 1, Clase B según EN 55011 (CISPR 11). Esto significa que MR-6000 no genera intencionalmente energía de radiofrecuencia en forma de radiación electromagnética, acoplamiento inductivo y/o capacitivo para el procesamiento o inspección/análisis de materiales y que es apto para utilizar en instalaciones directamente conectadas a una red de suministro de energía de baja tensión que abastece instalaciones domésticas generales y edificios utilizados para fines domésticos.**
- **El MR-6000 se puede utilizar en centros especializados de atención médica, tales como hospitales y clínicas (salvo cerca de una fuente de interferencia electromagnética [electromagnetic interference, EMI] intensa) y en instalaciones comerciales generales, tales como ópticas.**
- MR-6000 requiere especial atención por EMC y se debe instalar, mantener **y utilizar en base a la siguiente información.**
- No utilizar cables distintos de los provistos o especificados por Tomey **Corporation.**
- La persona que conecte equipos adicionales a la sección de E/S de la **señal como parte del sistema médico será responsable de garantizar que el sistema cumpla con los requisitos IEC/EN 60601-1-2.**

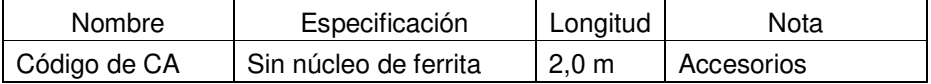

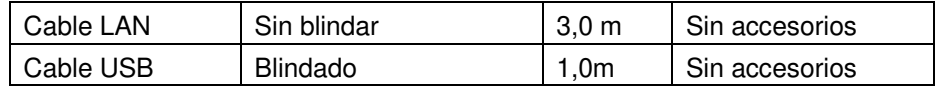

Rendimiento esencial: Función de medición

#### <EMISIONES>

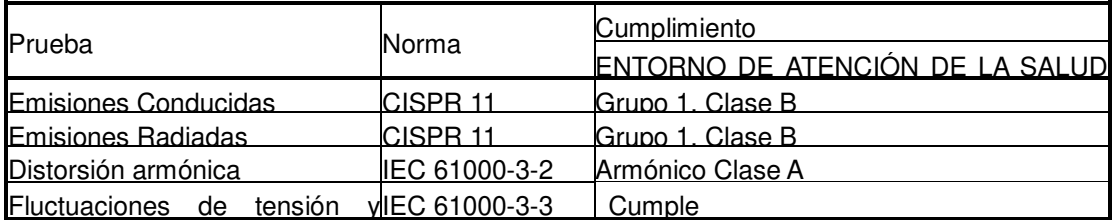

#### <INMUNIDAD>

### Tabla 1 [PUERTO ENVOLVENTE]

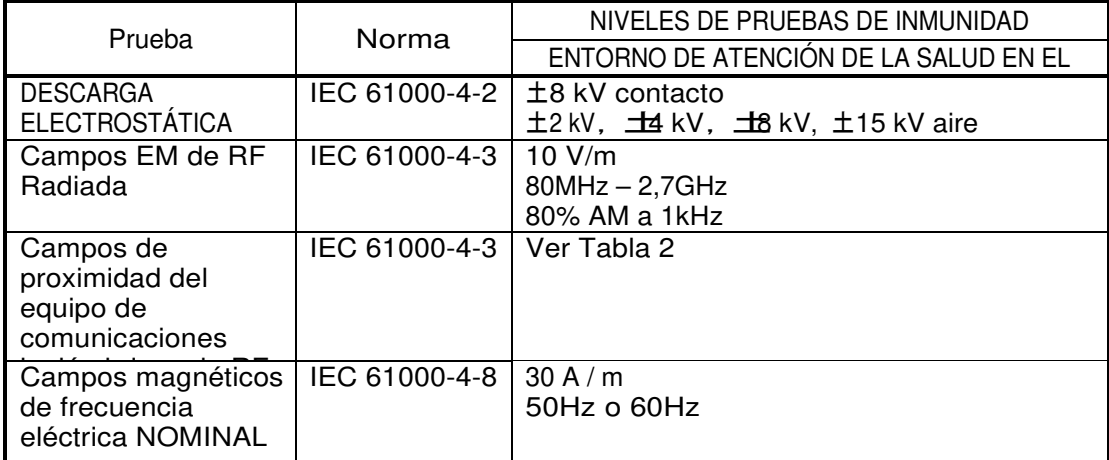

| Frecuencia<br>de la prueba<br>(MHz) | <b>Banda</b><br>(MHz) | Reparación                                                                         | Modulación                       | Potencia<br>máxima<br>(W) | Distancia<br>(m) | NIVEL DE<br><b>PRUEBA DE</b><br><b>INMUNIDAD</b> |
|-------------------------------------|-----------------------|------------------------------------------------------------------------------------|----------------------------------|---------------------------|------------------|--------------------------------------------------|
| 385                                 | 380 - 390             | TETRA 400                                                                          | Modulación de<br>pulsos<br>18Hz  | 1,8                       | 0,3              | 27                                               |
| 450                                 | $430 - 470$           | GMRS 460,<br><b>FRS 460</b>                                                        | <b>FM</b><br>土5kHz<br>desviación | $\overline{2}$            | Q,3              | 28                                               |
| 710                                 | 704 - 787             | LTE Banda 13,<br>17                                                                | Modulación de<br>pulso<br>217Hz  | 0,2                       | 0,3              | 9                                                |
| 745                                 |                       |                                                                                    |                                  |                           |                  |                                                  |
| 780                                 |                       |                                                                                    |                                  |                           |                  |                                                  |
| 810                                 | $800 - 960$           | GSM 800 /<br>900, TETRA                                                            |                                  | $\overline{2}$            | 0,3              | 28                                               |
| 870                                 |                       | 800,<br><b>iDEN 820,</b>                                                           | Modulación de<br>pulsos          |                           |                  |                                                  |
| 930                                 |                       | <b>CDMA 850,</b><br>LTE Banda 5                                                    | 18Hz                             |                           |                  |                                                  |
| 1 7 2 0                             | $1700 -$<br>1 9 9 0   | GSM 1800:<br>CDMA 1900;<br>GSM 1900;<br>DECT;<br>LTE Banda 1,<br>3,<br>4, 25; UMTS | Modulación de<br>pulsos<br>217Hz | $\overline{2}$            | 0,3              | 28                                               |
| 1845                                |                       |                                                                                    |                                  |                           |                  |                                                  |
| 1970                                |                       |                                                                                    |                                  |                           |                  |                                                  |
| 2 4 5 0                             | $2400 -$<br>2570      | Bluetooth,<br>WLAN,<br>802.11 b / g /<br>n, RFID 2450,<br>LTE Banda 7              | Modulación de<br>pulsos<br>217Hz | $\overline{2}$            | 0,3              | 28                                               |
| 5 2 4 0                             | $5100 -$<br>5800      | <b>WLAN</b><br>802.11<br>a/n                                                       | Modulación de<br>pulsos<br>217Hz | Ø                         | 0,3              | 9                                                |
| 5 5 0 0                             |                       |                                                                                    |                                  |                           |                  |                                                  |
| 5785                                |                       |                                                                                    |                                  |                           |                  |                                                  |

Tabla 2࠙Especificaciones de las pruebas de INMUNIDAD DEL PUERTO ENVOLVENTE para el equipo de comunicaciones inalámbricas de RF]

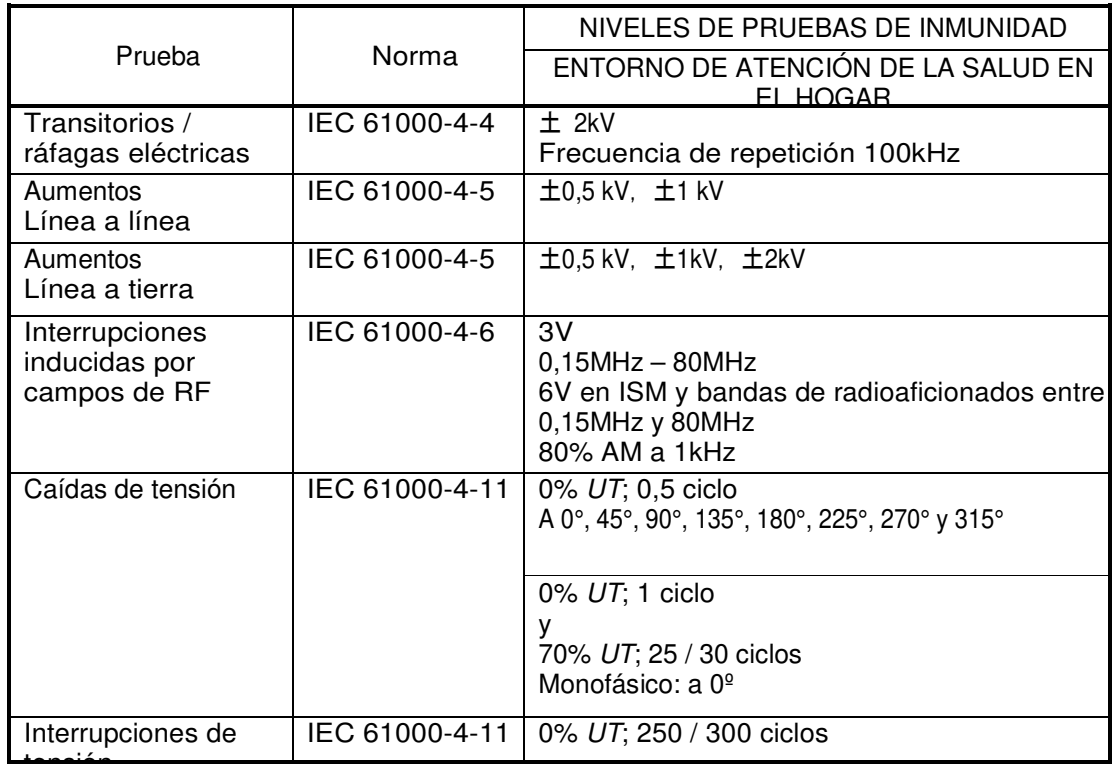

### Tabla 3 [PUERTO potencia de entrada de c.c.]

Tabla 4࠙PUERTO Partes de entrada / salida de señalࠚ

|                                                 | Norma         | NIVELES DE PRUEBAS DE INMUNIDAD                                                                                     |  |  |
|-------------------------------------------------|---------------|----------------------------------------------------------------------------------------------------|--|--|
| Prueba                                          |               | ENTORNO DE ATENCIÓN DE LA SALUD EN EL HOGAR                                                                         |  |  |
| <b>DESCARGA</b><br><b>ELECTROSTÁTICA</b>        | IEC 61000-4-2 | $\pm$ 8 kV contacto<br>土 2 kV, 土4 kV, 土8 kV, 土15 kV aire                                                            |  |  |
| Transitorios /<br>ráfagas eléctricas<br>rápidas | IEC 61000-4-4 | ± 1 kV<br>Frecuencia de repetición 100 kHz                                                                          |  |  |
| Interrupciones<br>inducidas por campos<br>de RF | IEC 61000-4-6 | 3V<br>$0,15$ MHz $-$ 80 MHz<br>6 V en ISM y bandas de radioaficionados entre<br>0,15 MHz y 80 MHz<br>80% AM a 1 kHz |  |  |

Esta página se deja en blanco intencionalmente.

## **Fabricante**

Tomey Corporation 2-11-33 Noritakeshinmachi Nishi-ku, Nagoya 451-0051 JAPÓN Tel: +81 52-581-5327 Fax: +81 52-561-4735

# **Representante EC**

Tomey GmbH Wiesbadener Straße 21 90427 Núremberg, Alemania Tel: +49 911-9385462-0 Fax: +49 911-9385462-20

## **CENTRO DE SERVICE DE TOMEY AUTORIZADOS**

Sede principal /Costa del Pacífico

Tomey Corporation 2-11-33 Noritakeshinmachi Nishi-ku, Nagoya 451-0051 JAPÓN Tel: +81 52-581-5327 Fax: +81 52-561-4735

### Europa

Tomey GmbH Wiesbadener Straße 21 90427 Núremberg, Alemania Tel: +49 911-9385462-0 Fax: +49 911-9385462-20

Instrucciones originales

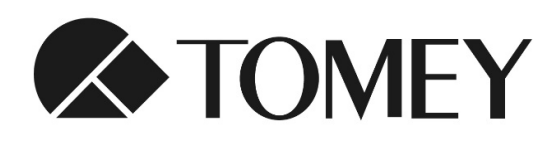

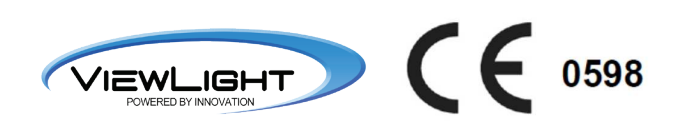